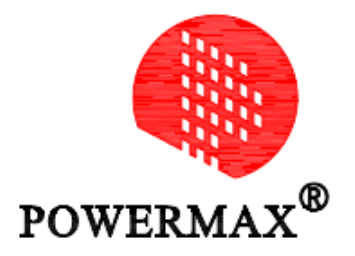

# PSE系列交流伺服驱动器 用户手册

上海鲍麦克斯电子科技有限公司

## 安全及注意事项

#### 一、安全事项

#### ■安装前

- (1)损伤的伺服驱动器及缺件的伺服驱动器请不要使用,否则有受伤的危险。
- (2)请使用B级以上绝缘的电机,否则有触电的危险。

#### ■安装时

- (1)请安装在金属等阻燃的物体上并远离可燃物,否则可能引起火警!
- (2)两个以上伺服驱动器置于同一柜中时,请注意安装位置,保证散热效果。
- (3)不能让导线头或螺钉掉入伺服驱动器中,否则可能引起伺服驱动器损坏!

#### ■配线时

- (1)应由专业电气工程人员施工,否则有触电危险!
- (2)伺服驱动器和电源之间必须有断路器隔开,否则可能发生火警!
- (3)接线前请确认电源处于关断状态,否则有触电的危险!
- (4)接地端子必须可靠接地,否则有触电的危险!
- (5)不能将输入电源线连接到输出端U、V、W,否则会引起伺服驱动器损坏!
- (6)确保所用导线线径与所选用驱动器的功率相匹配。

#### ■上电前

(1)请确认电源电压等级是否和伺服驱动器额定电压一致;输入、输出的接线位置是否正确,并注意检查外围电路中是否有短 路现象,所连线路是否紧固,否则可能引起伺服驱动器损坏!

- (2)伺服驱动器无需进行耐压试验,出厂时产品已经做过此项测试,若用户自行测试可能引起事故!
- (3)确认所有外围配件是否按照本手册所提供电路正确配线。否则可能引起事故!

#### ■上电后

- (1)上电后不要打开伺服驱动器,否则有触电危险!
- (2)不要用湿手触摸伺服驱动器及周边电路,否则有触电危险!
- (3)不要触摸伺服驱动器端子(含控制端子),否则有触电危险!
- (4)禁止带电插、拔驱动器上的接插件,否则极易损坏驱动器的内部电路和电机编码器!
- (5)若需要进行参数辨识,请注意电机旋转中伤人的危险,否则可能引起事故!
- (6)不宜对伺服驱动器的参数进行极端的调整或变更,否则极易引起机械的剧烈震荡,造成不必要的财产损失!

#### ■运行中

- (1)请勿触摸散热器及制动电阻以试探温度,否则可能引起灼伤!
- (2)非专业技术人员请勿在运行中检测伺服驱动器信号,否则可能引起人身伤害或设备损坏!

(3)不要采用接触器通断的方法来控制伺服电机的启停,否则使得伺服驱动器内部组件迅速老化,降低驱动器的使用寿命,应 使用指令信号来控制伺服电机的运行。

#### ■维修保养时

(1)请勿带电对设备进行维修及保养,否则有触电危险!

(2)确认在伺服驱动器Charge指示灯熄灭后才能对伺服驱动器实施保养及维修,否则电容上残余电荷会对人造成伤害!

(3)未经专业培训的人员请勿对伺服驱动器实施维修及保养,否则会造成人身伤害或设备损坏!

#### 二、注意事项

#### ■电机绝缘检查

 电机在首次使用、长时间放置后的再使用之前及定期检查时,应做电机绝缘检查,防止因电机绕组的绝缘失效二损坏伺服 驱动器。绝缘检查时,一定要将电机连线从伺服驱动器分开。建议采用500V电压型兆欧表,应保证测得绝缘电阻不小于5MΩ。

#### ■电机的热保护

 若选用的电机与伺服驱动器额定容量不匹配时,特别是伺服驱动器额定功率大于电机额定功率时,务必调整伺服驱动器内 电机保护相关参数,或在电机前加装热继电器以对电机保护。

#### ■输出侧有压敏器件或改善功率因数的电容的情况

伺服驱动器输出是PWM波,驱动器输出侧如安装有改善功率因数的电容或防雷用的压敏电阻等,易引发伺服驱动器瞬间过 电流甚至损坏伺服驱动器。请不要使用。

#### ■伺服驱动器输入、输出端所用接触器等开关器件

若在电源和伺服驱动器输入端之间加装接触器,则不允许用此接触器来控制伺服驱动器的启停。一定需要用该接触器控制 伺服驱动器的启停时,间隔不要小于一个小时。频繁的充放电易降低伺服驱动器内电容的寿命。若输出端和电机之间装有接触 器等开关器件,应确保伺服驱动器在无输出时进行通断操作,否则易造成伺服驱动器内模块损坏。

#### ■三相输入改成两相输入

不可将本是三相输入的伺服驱动器改成两相使用,否则将导致故障!

#### ■雷电冲击保护

伺服驱动器内装有雷击过电流保护装置,对应感应雷有一定的自我保护能力。对于雷电频发处客户还应在伺服驱动器前段 加装保护。

#### ■海拔高度与降额使用

 在海拔高度超过1000m的地区,由于空气稀薄造成伺服驱动器的散热效果变差,有必要降额使用。具体请向我公司进行技 术咨询。

#### ■一些特殊用法

若客户在使用时需要用到本手册所提供的建议接线图以外的方法时,如共直流母线等,请向我公司咨询。

#### ■伺服驱动器报废时

 注意主回路的电解电容和印制板上电解电容焚烧时可能发生爆炸。塑料件焚烧时会产生有毒气体。故请作为工业垃圾进行 处理。

#### ■关于适配电机参数

伺服驱动器已经内置适配电机的标准参数,根据实际使用情况进行电机参数辨识或修改缺省值以改善运行效果。

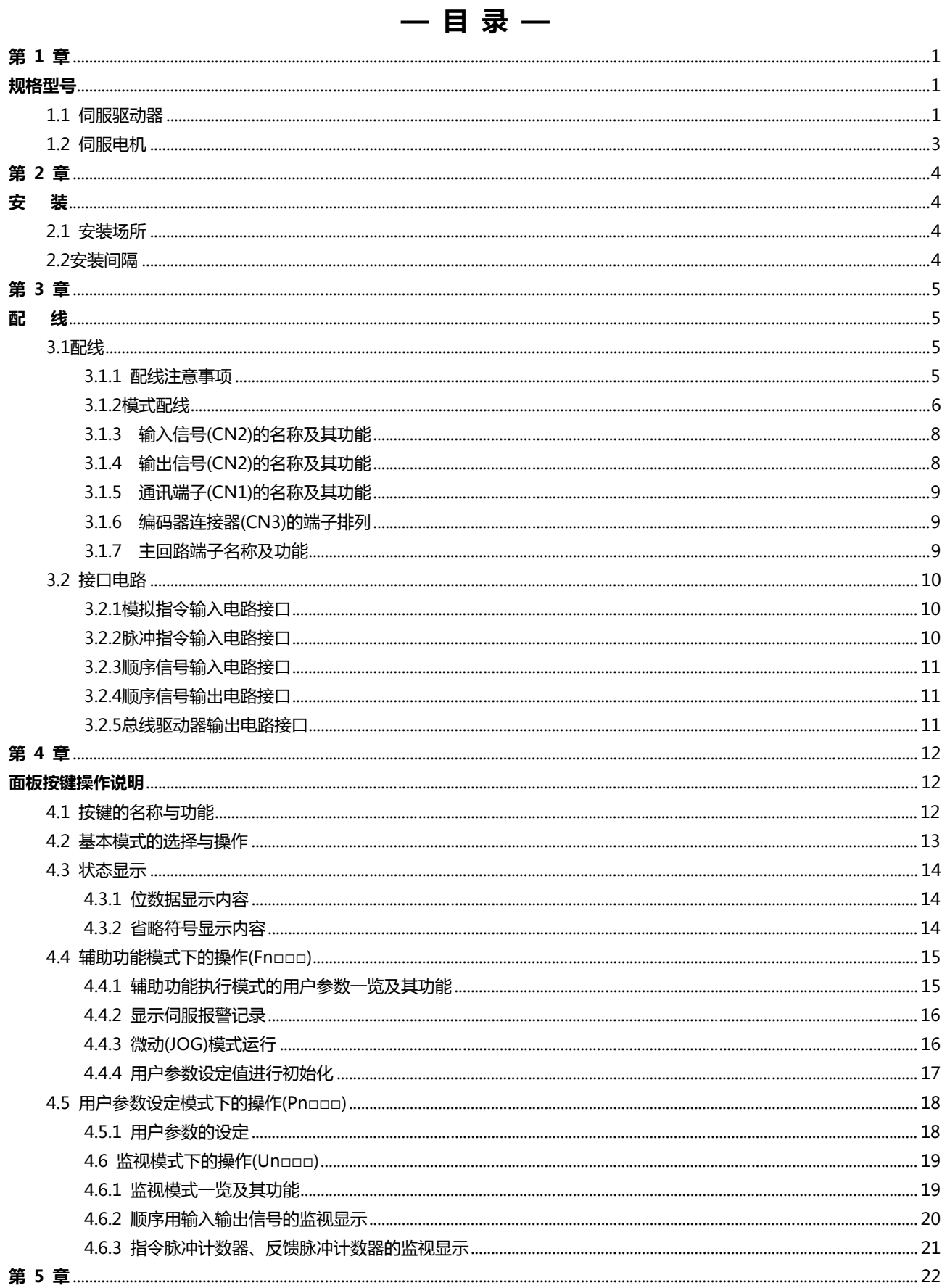

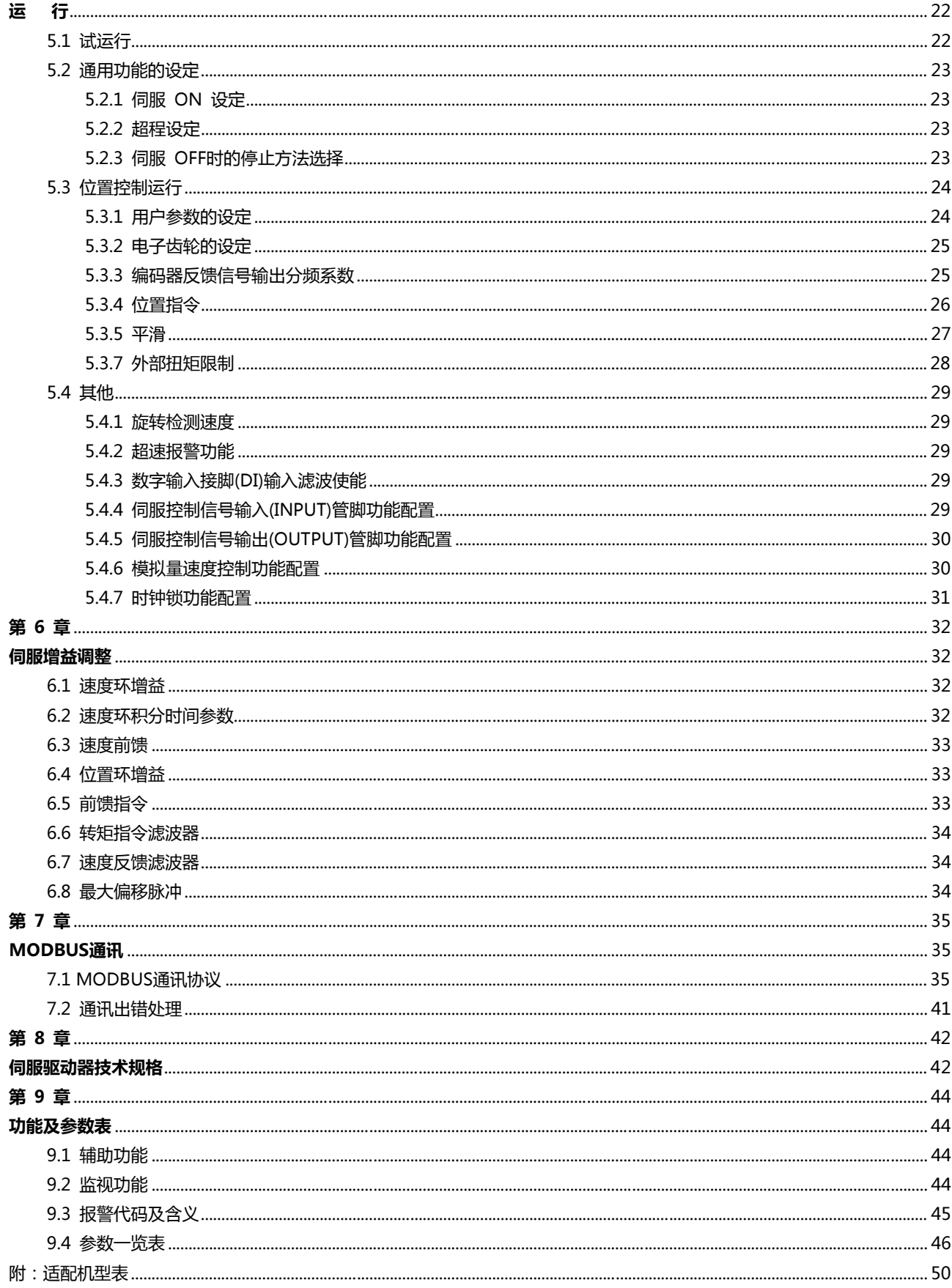

# 第 1 章

# 规格型号

## 1.1 伺服驱动器

#### ■ 伺服驱动器型号说明

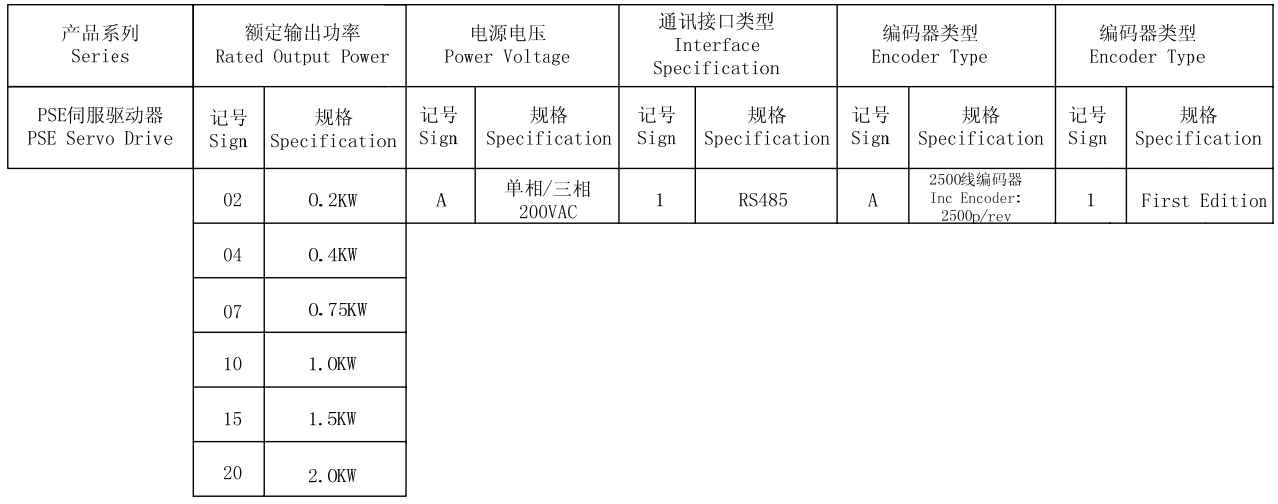

■ PSE 系列产品外观及各部分的名称

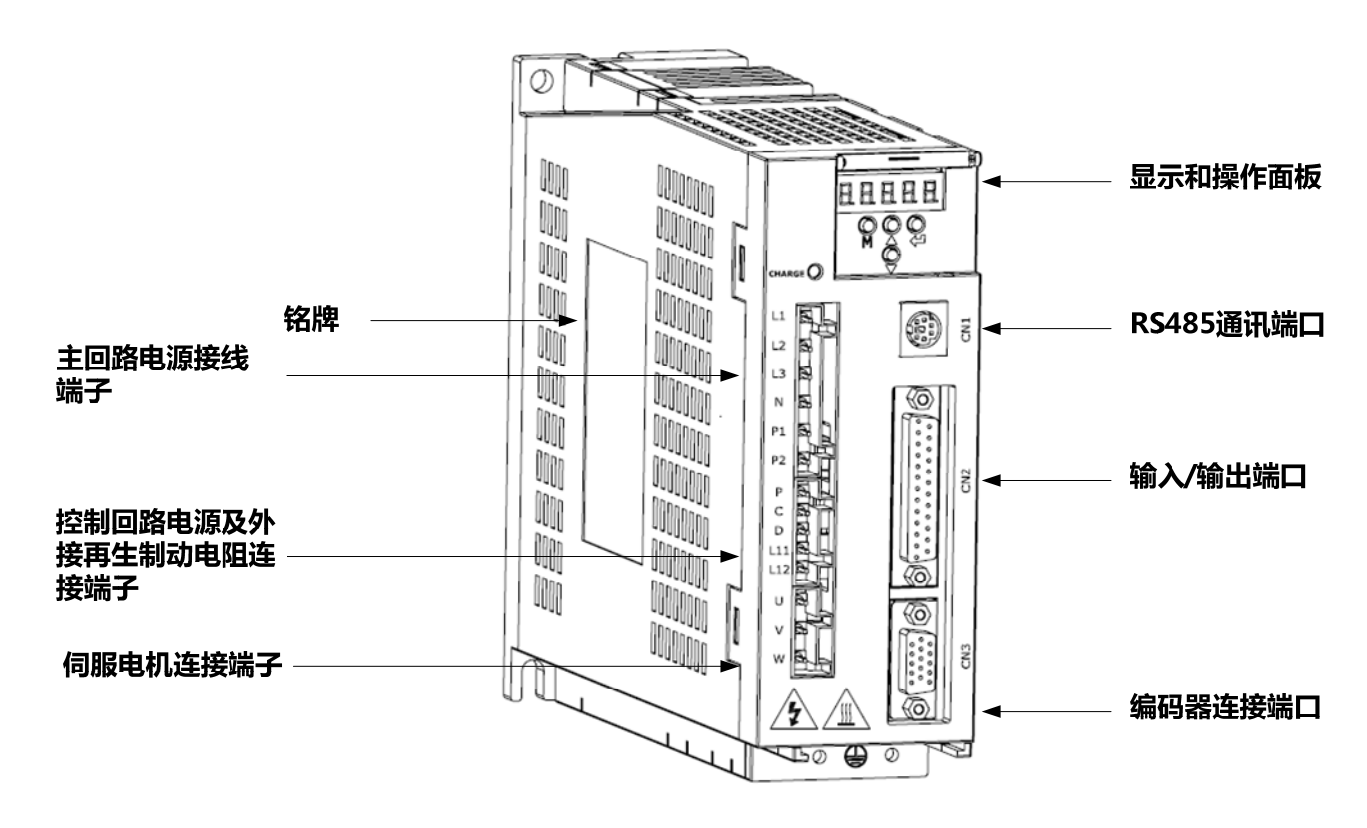

#### ■ 伺服驱动器外形尺寸

#### 单位:毫米 Unit: mm

#### PSE-07/10/15/20A1A

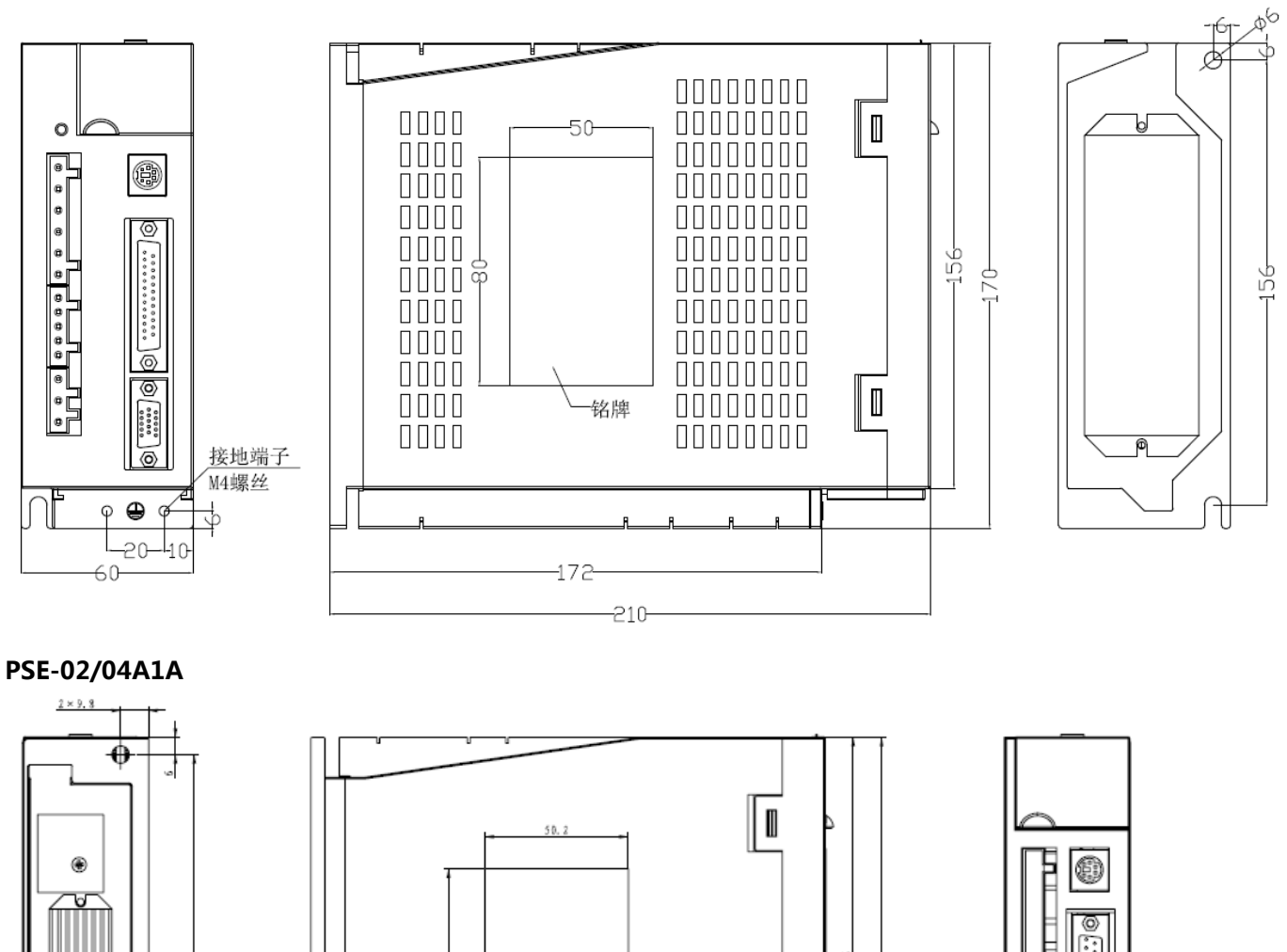

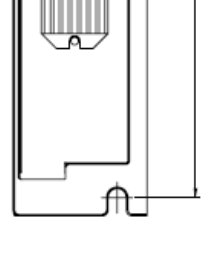

ž

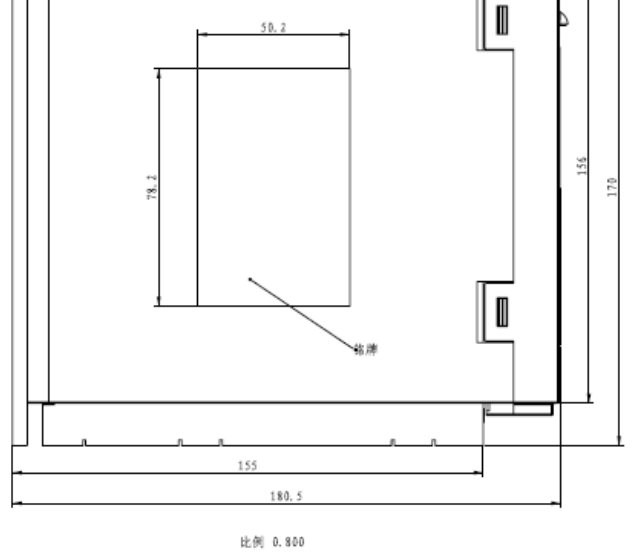

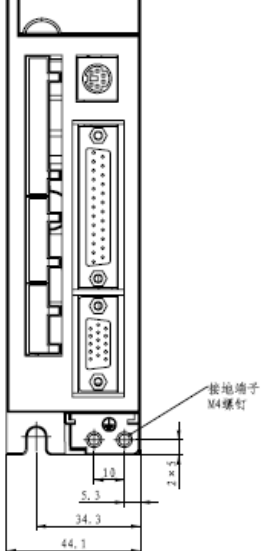

### 1.2 伺服电机

■ 伺服电机规格

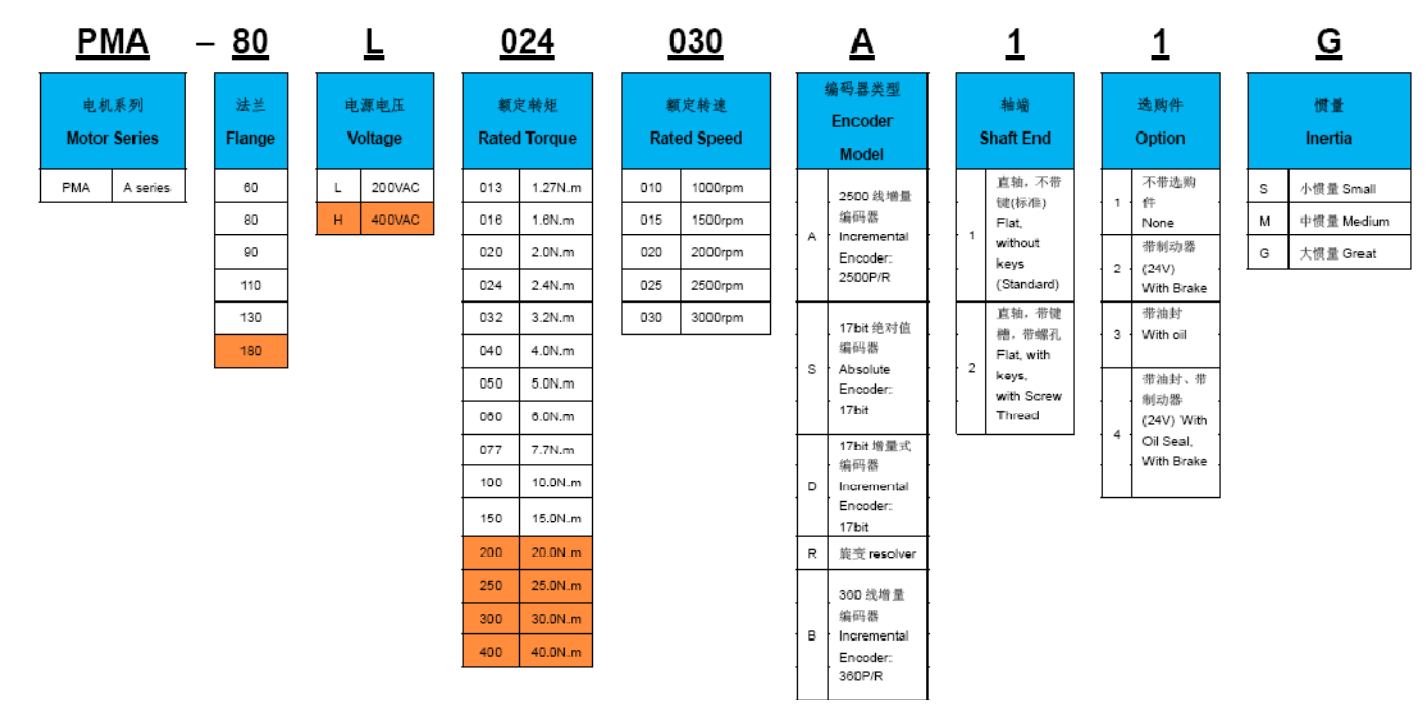

■ 外观实例

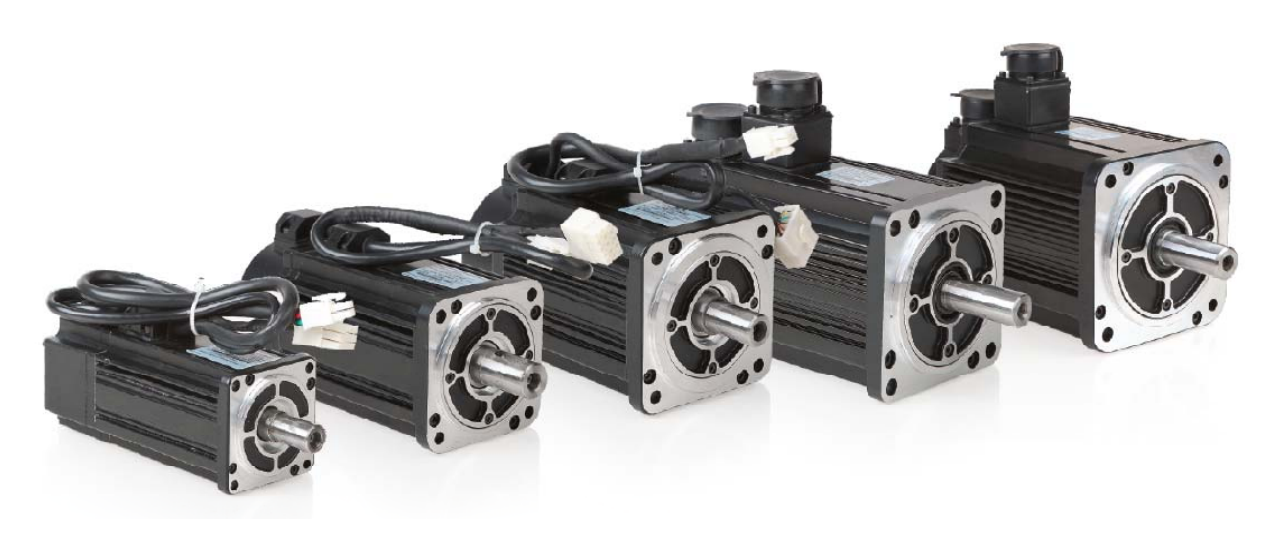

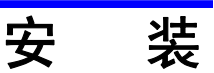

## 2.1 安装场所

关于安装场所的注意事项如下:

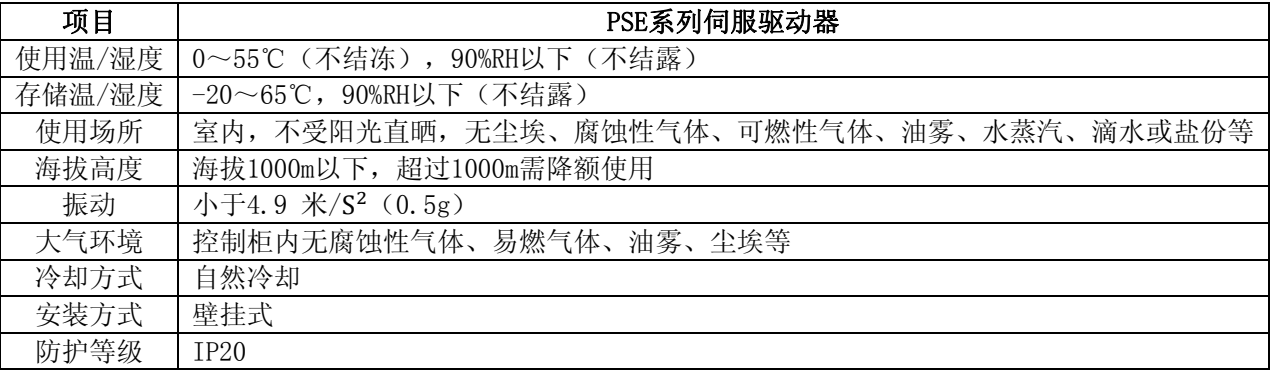

## 2.2 安装间隔

如需将多个伺服驱动器并排安装在控制柜内,请务必遵照下图所示的间距安装。

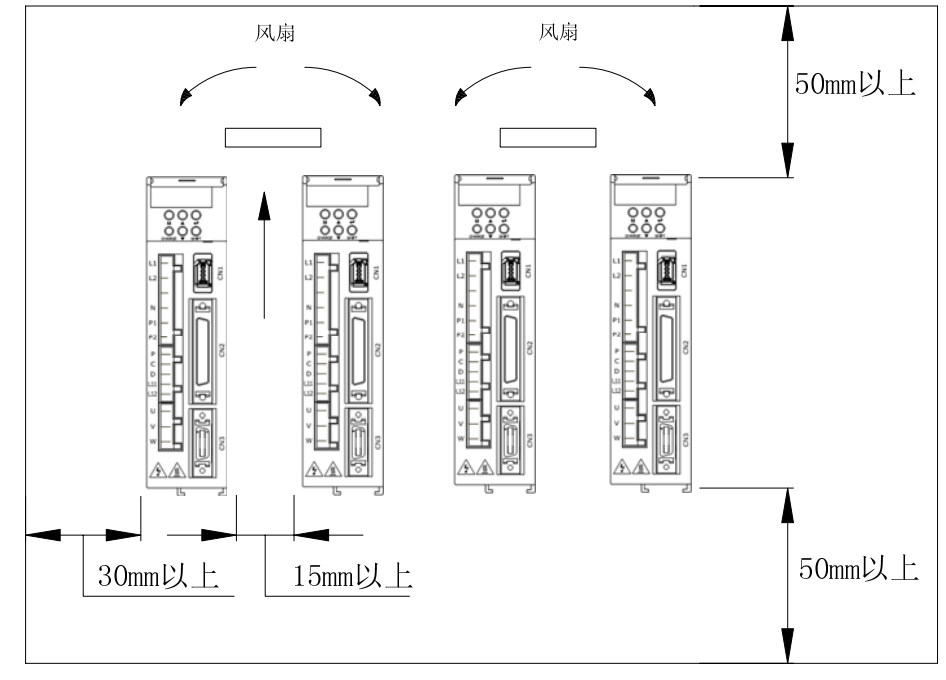

如上图所示,并排安装时应在横向两侧各留15mm以上的空间,在纵向上下各留50mm以上的空间,保证通 过风扇或自然对流进行冷却的效果。应使控制柜内的温度保持均匀,避免伺服驱动器出现局部温度过高的现 象,如有必要,请在伺服驱动器的上部安装强制冷却对流用风扇。

第 3 章

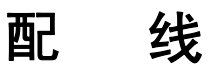

## 3.1配线

#### 3.1.1 配线注意事项

在配线时,请务必遵守下述的注意事项。

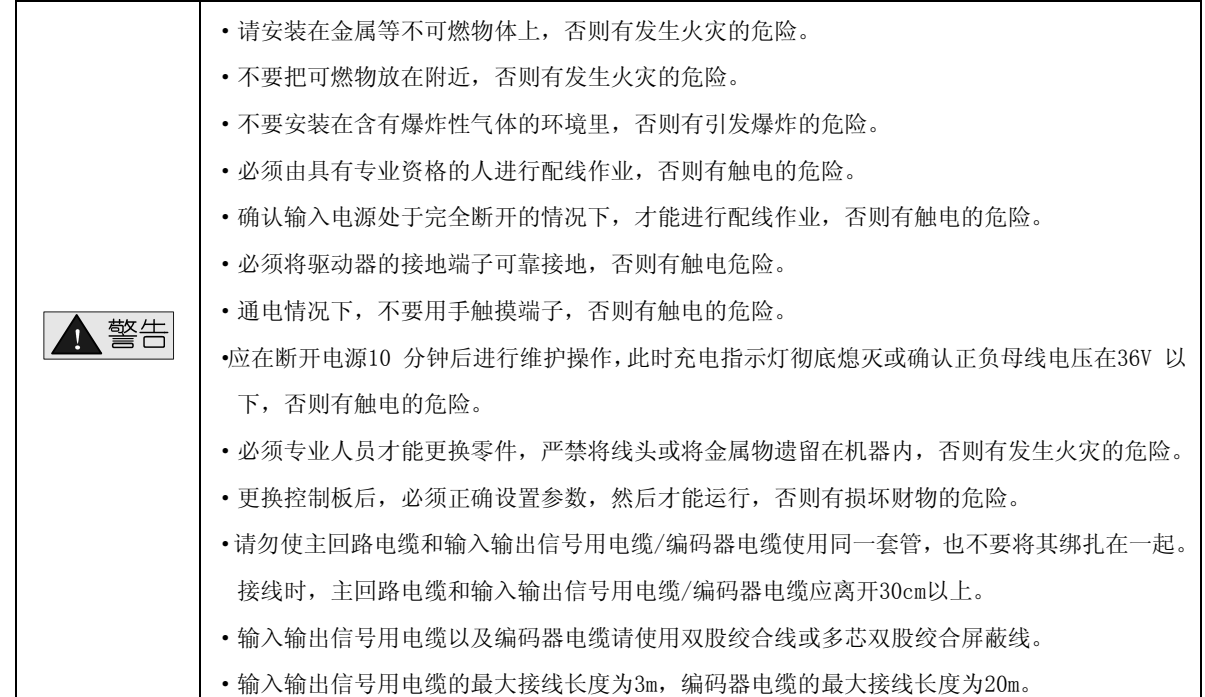

## 3.1.2模式配线

#### PSE-02A~04A接线图

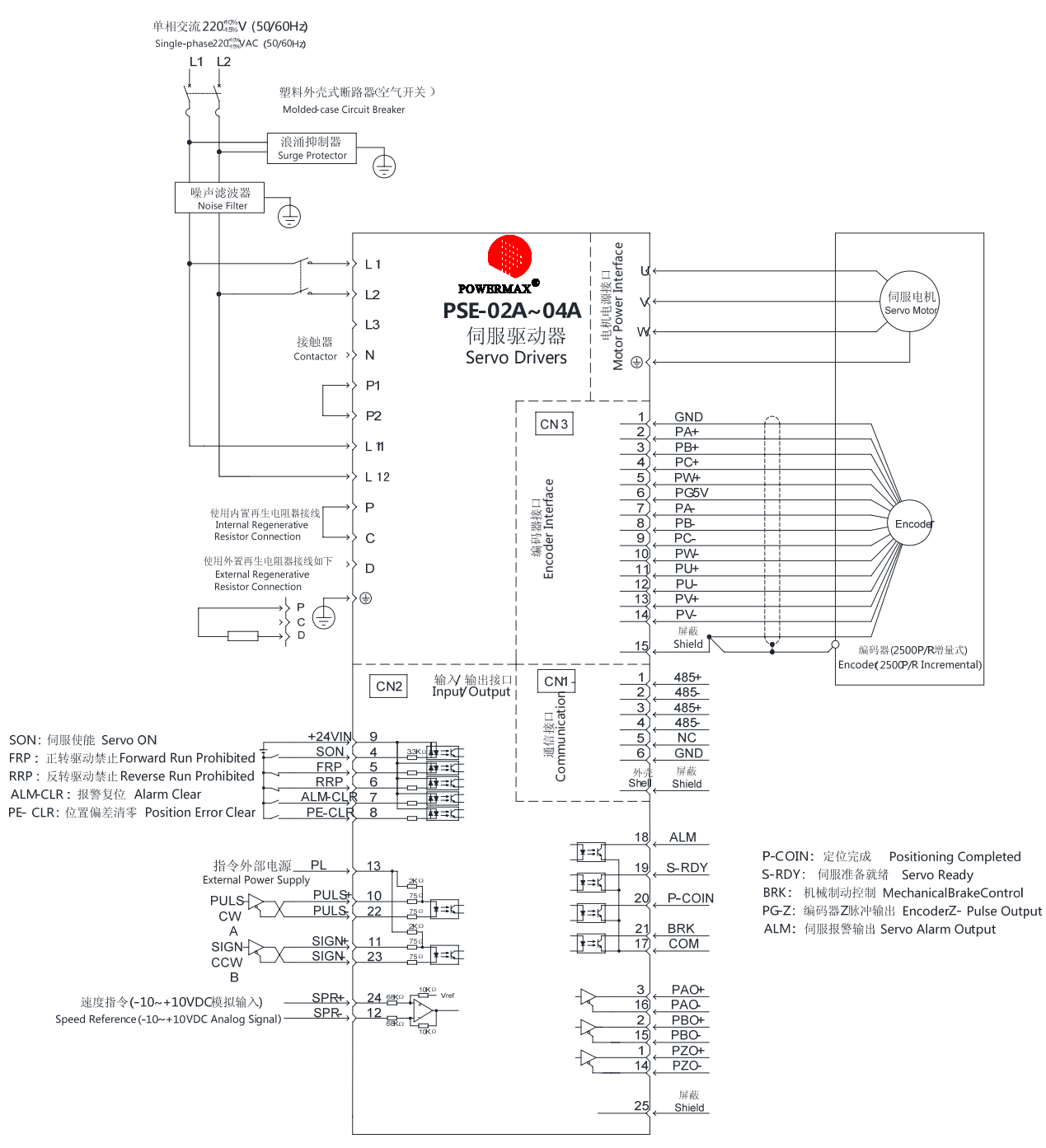

#### PSE-07A~20A接线图

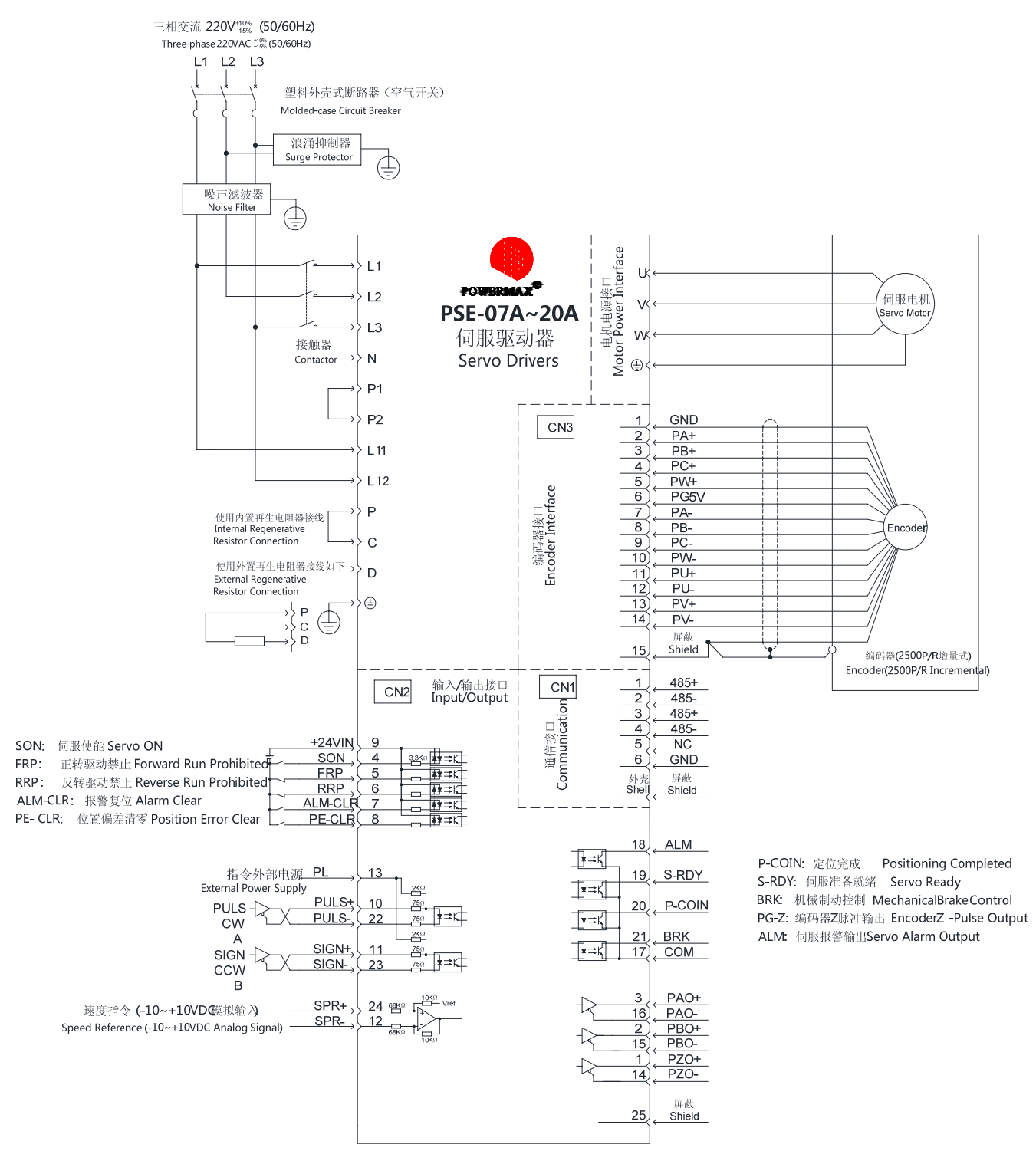

| 信号名称 |                                           | 针号                                           | 功能                                                |  |  |
|------|-------------------------------------------|----------------------------------------------|---------------------------------------------------|--|--|
| 通用   | $S-ON$                                    | $CN2-4$                                      | 伺服ON: 电机变为通电状态。                                   |  |  |
|      | FRP<br><b>RRP</b>                         | $CN2-5$<br>$CN2-6$                           | 禁止正转驱动<br>禁止反转驱动                                  |  |  |
|      | ALM-CLR                                   | $CN2-7$                                      | 警报复位: 解除伺服警报状态                                    |  |  |
|      | $+24V$ IN                                 | $CN2-9$                                      | 顺序信号用控制电源输入: +24V电源由客户准备。<br>可动作的电压范围: +11V~ +25V |  |  |
| 位置   | $PULS+$<br>$PIILS-$<br>$SIGN+$<br>$SIGN-$ | $CN2-10$<br>$CN2-22$<br>$CN2-11$<br>$CN2-23$ | 指令脉冲输入<br>符号输入                                    |  |  |
|      | PE-CLR                                    | CN2–8                                        | 偏移脉冲清除输入: 位置控制时清除偏移脉冲。                            |  |  |
|      | PL                                        | $CN2-13$                                     | PULS, SIGN指令信号为集电极开路信号时, 供给工作电源。                  |  |  |

3.1.3 输入信号(CN2)的名称及其功能

## 3.1.4 输出信号(CN2)的名称及其功能

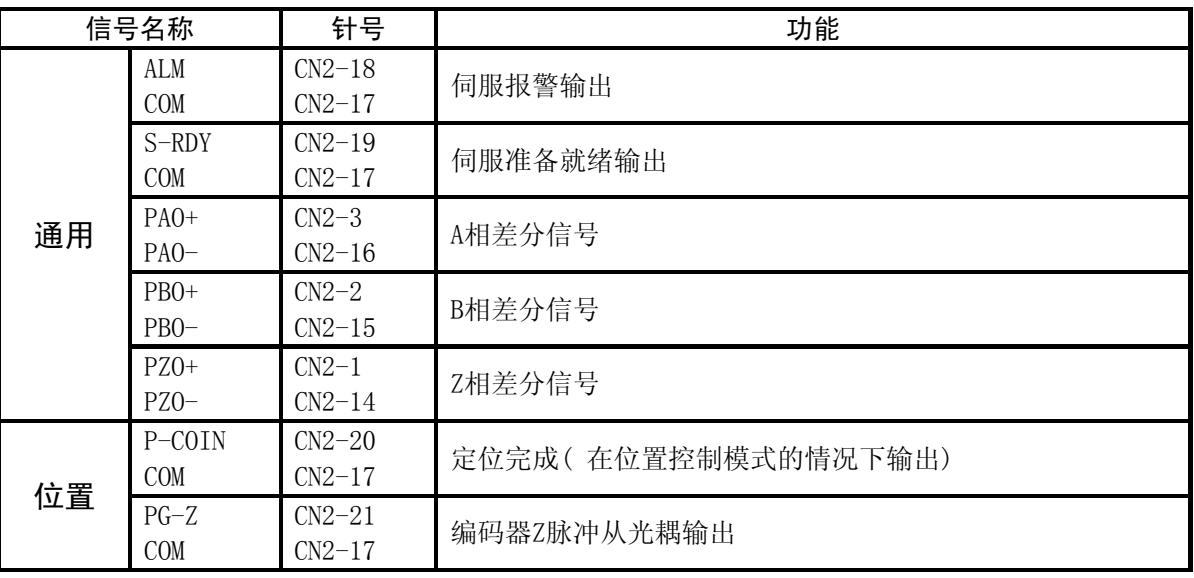

## 3.1.5 通讯端子(CN1)的名称及其功能

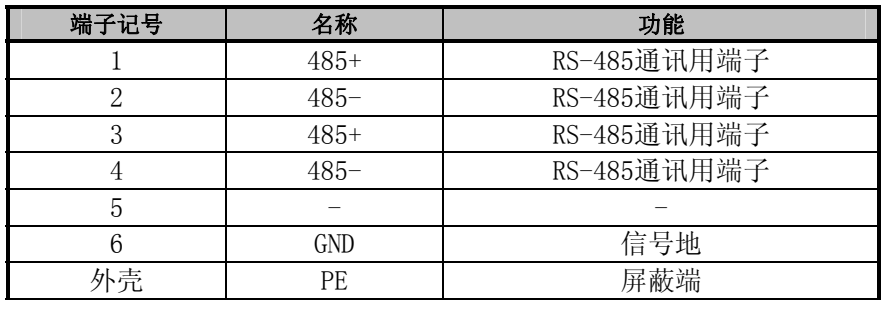

## 3.1.6 编码器连接器(CN3)的端子排列

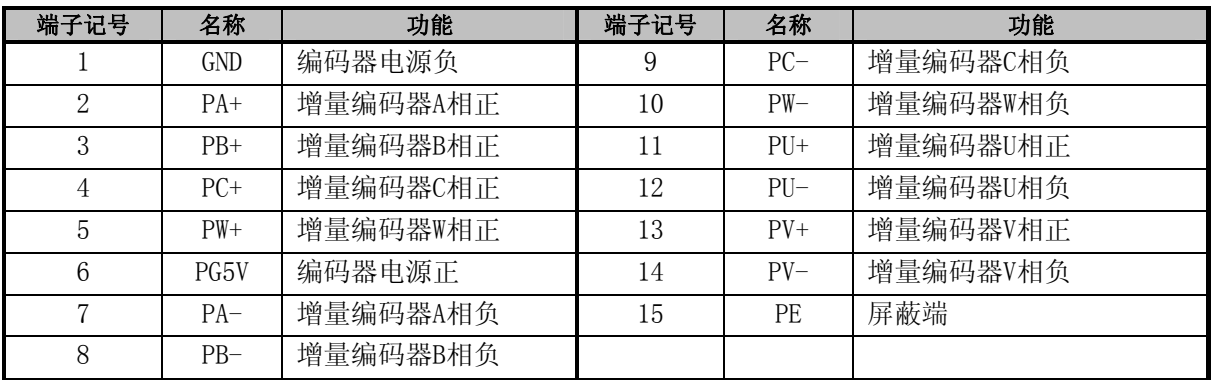

## 3.1.7 主回路端子名称及功能

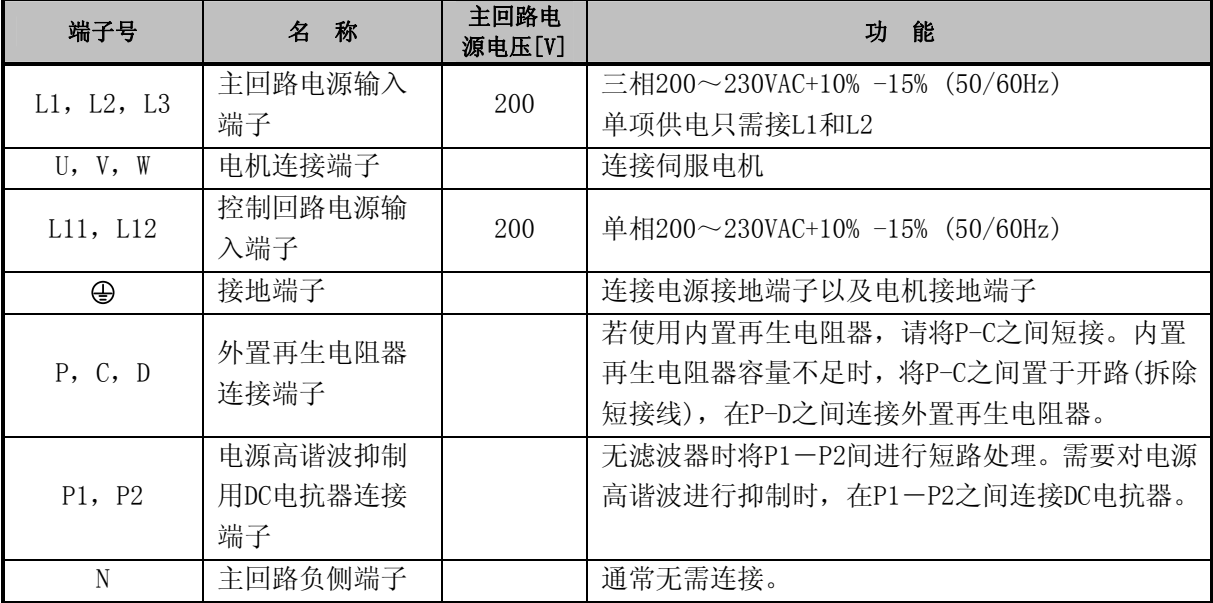

## 3.2 接口电路

## 3.2.1模拟指令输入电路接口

模拟指令输入信号分速度指令信号和转矩指令信号,输入阻抗约68kΩ,输入信号的最大允许电压为±10V。

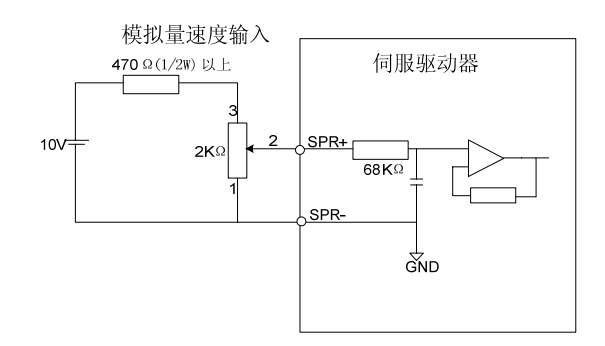

## 3.2.2脉冲指令输入电路接口

脉冲指令输入信号可以是差分信号,也可以是单端信号,差分信号接线方式如下:

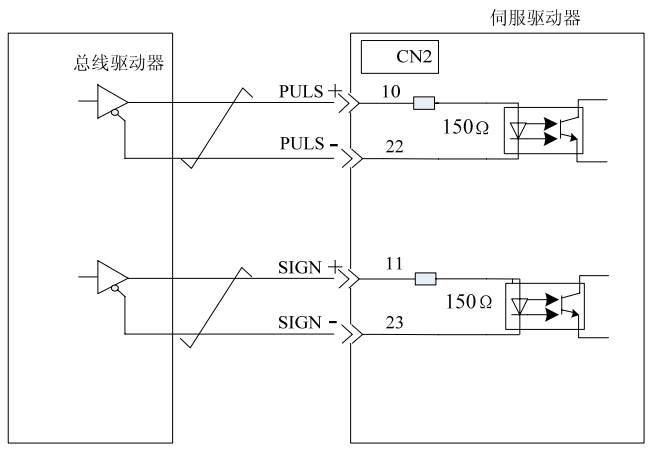

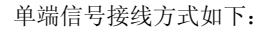

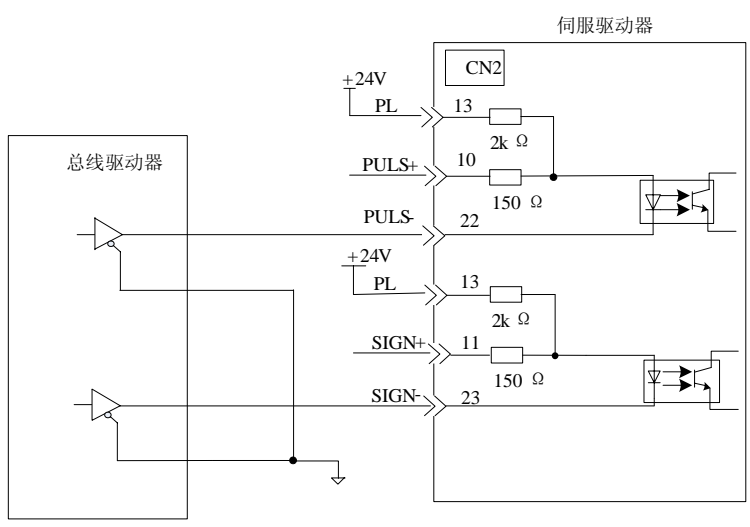

## 3.2.3顺序信号输入电路接口

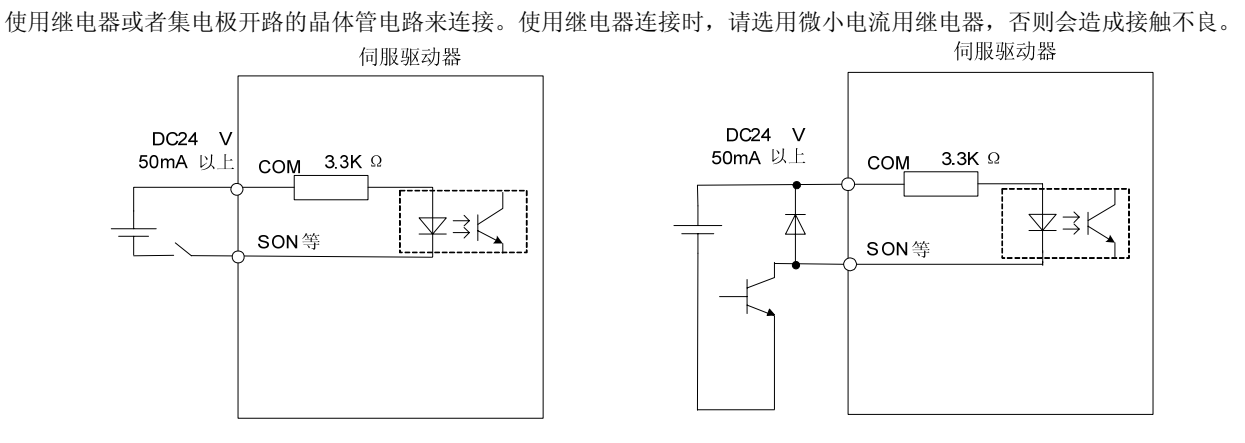

## 3.2.4顺序信号输出电路接口

伺服报警、伺服准备就绪以及其它的顺序用输出信号由光电耦合器输出电路构成,请使用继电器连接。

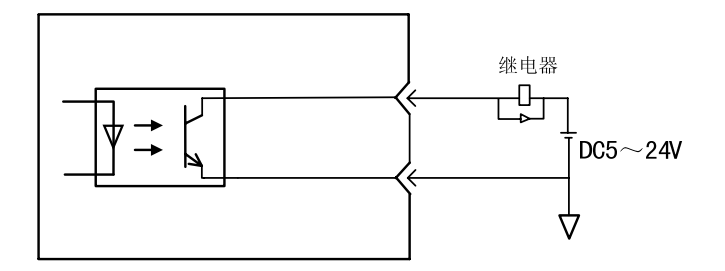

光电耦合器输出电路的最大容许电压、电流容量如下所示。

·最大电压:DC30V

·最大电流:DC50mA

#### 3.2.5总线驱动器输出电路接口

对编码器的串行数据 (A 相、B 相 、C相) 进行转换, 把单端信号转换为差分信号 (PAO+, PAO-, PBO+, PBO-, PZO+, PZO-) 由总线驱动器输出电路进行输出。通常, 当伺服单元通过速度控制在指令控制器侧构成 位置控制系统时使用。在指令控制器侧,请使用总线接收器电路接收。

# 面板按键操作说明

## 4.1 按键的名称与功能

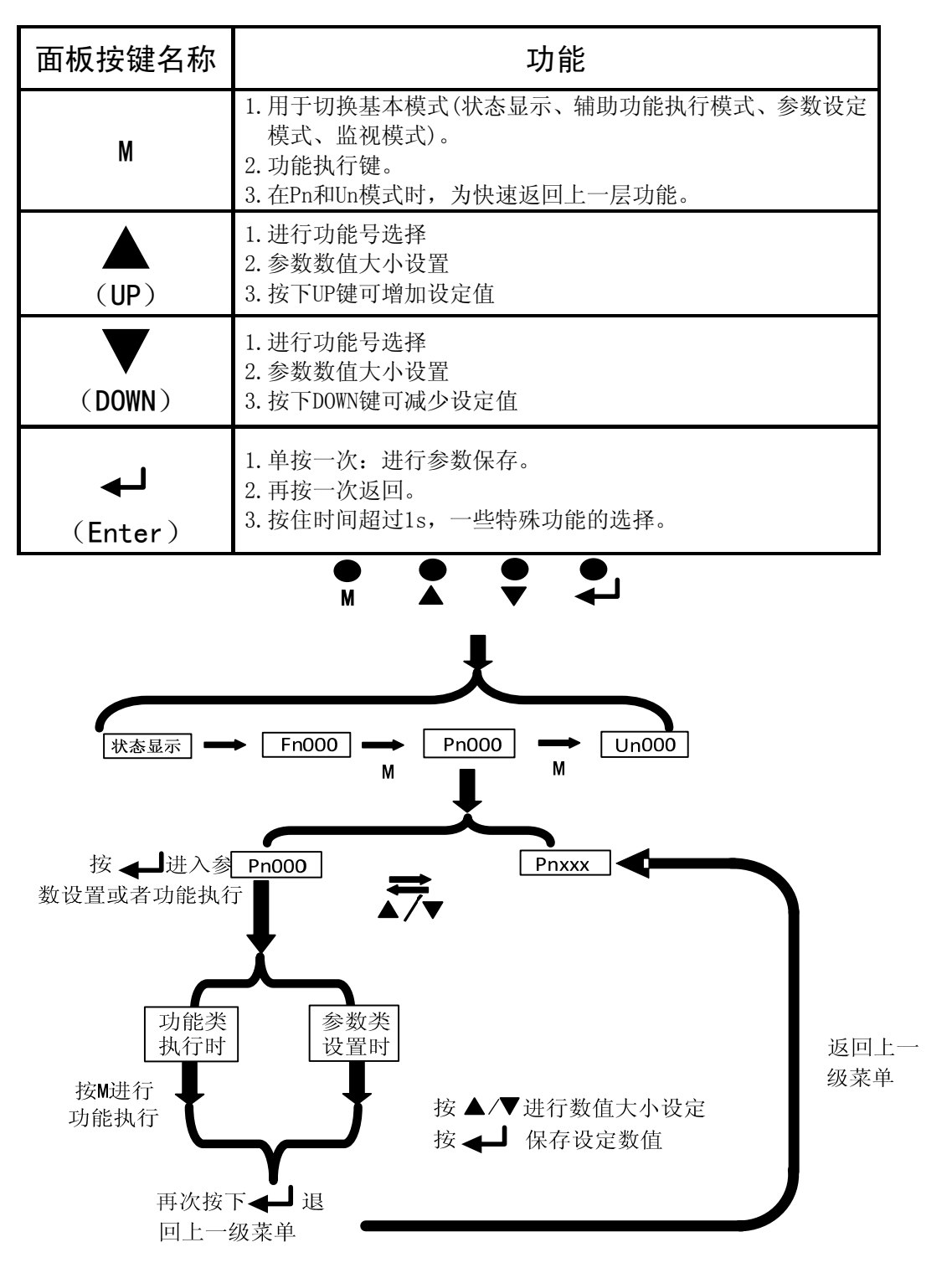

## 4.2 基本模式的选择与操作

基本模式包含:状态显示、辅助功能执行模式(Fn)、参数设定模式(Pn)及监视模式(Un)。通过切换基 本模式,可进行运行状态的显示、用户参数的设定、运行指令等操作。

基本模式的显示按以下顺序切换。

#### ●通过按M键进行基本模式间的切换。

●请利用<→键与UP/DOWN键选择所需的用户参数号码,然后按回车键进入相应的参数设置。

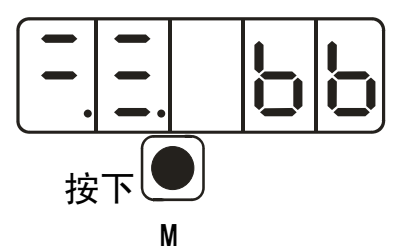

利用回车键键与UP/DOWN键选择所需的用户参数号码。 例如Pn002。

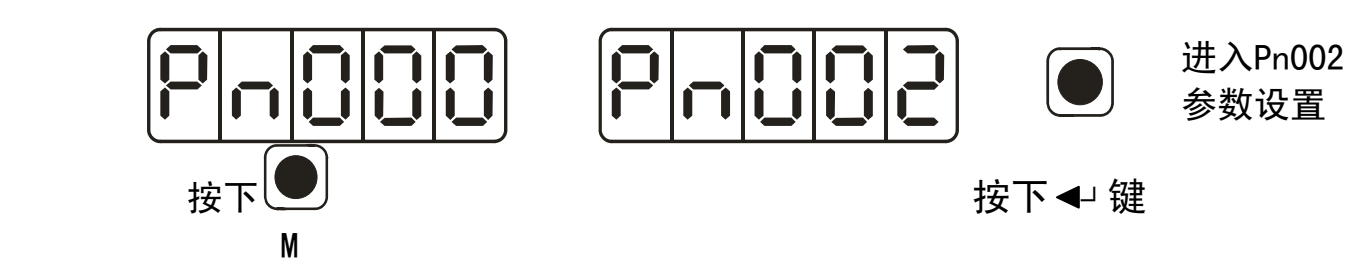

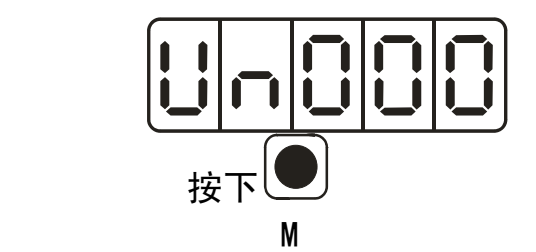

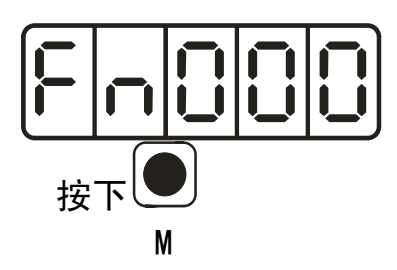

各模式具体设置的详细内容请在各说明书中查阅

## 4.3 状态显示

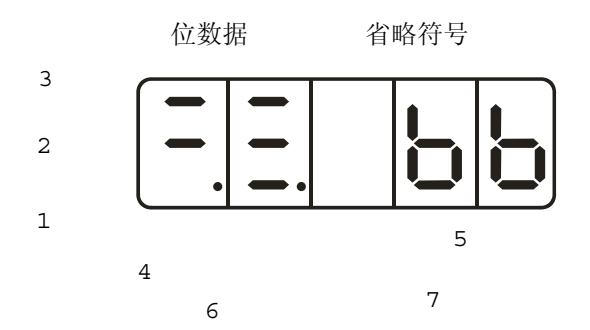

4.3.1 位数据显示内容

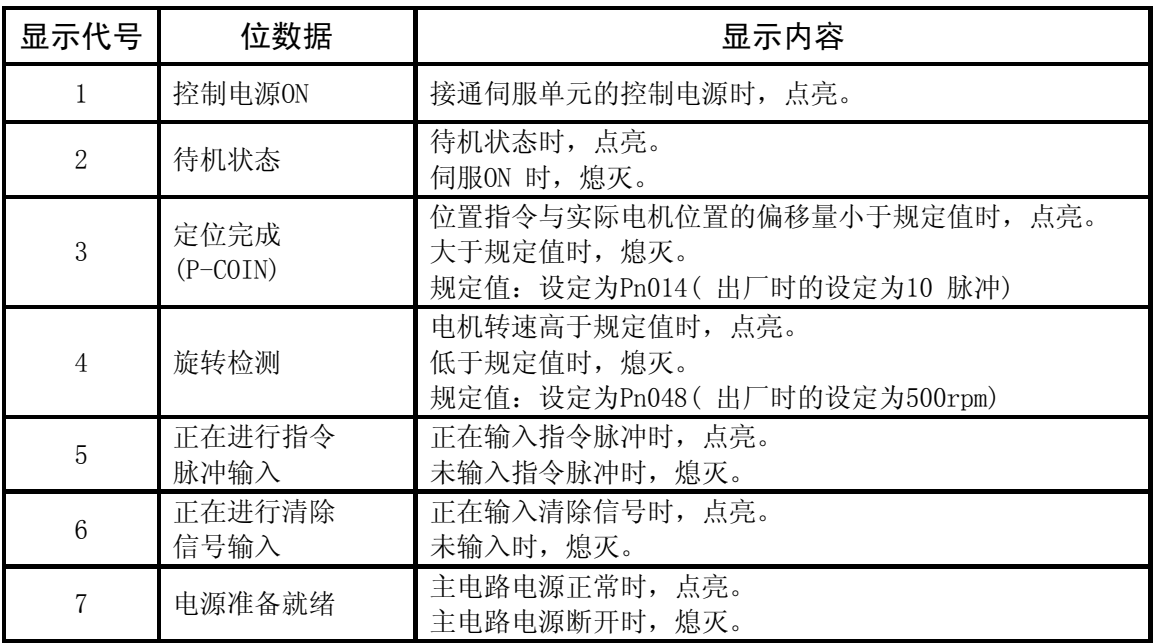

## 4.3.2 省略符号显示内容

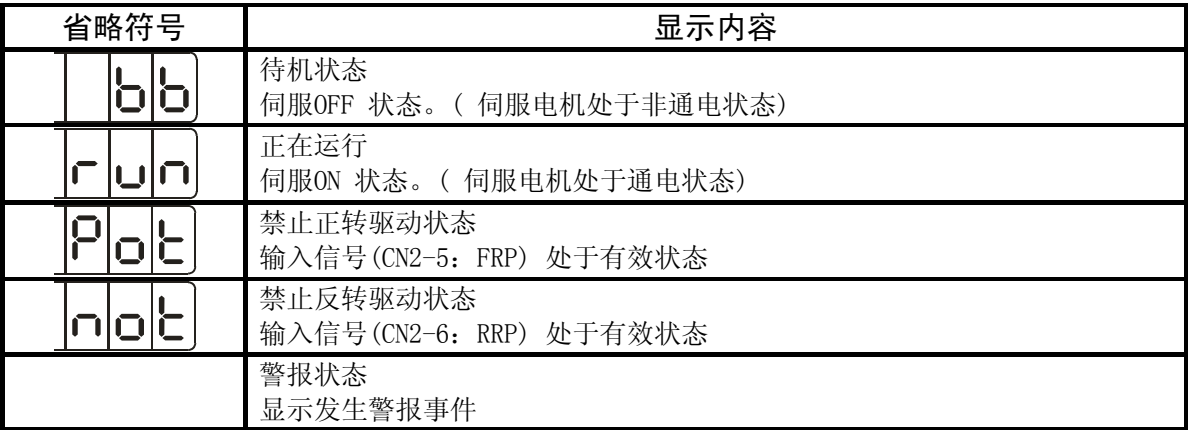

## 4.4 辅助功能模式下的操作(Fn□□□)

## 4.4.1 辅助功能执行模式的用户参数一览及其功能

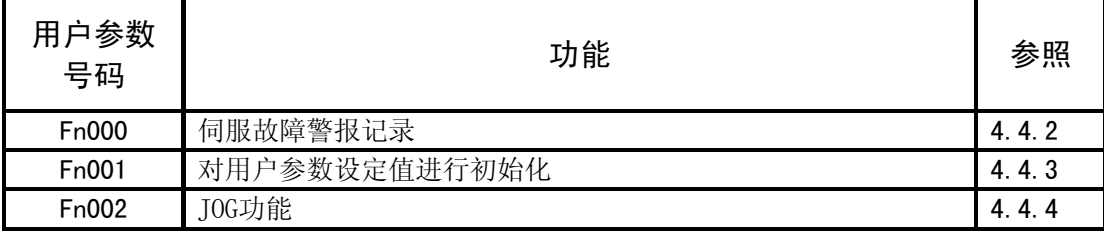

## 4.4.2 显示伺服报警记录

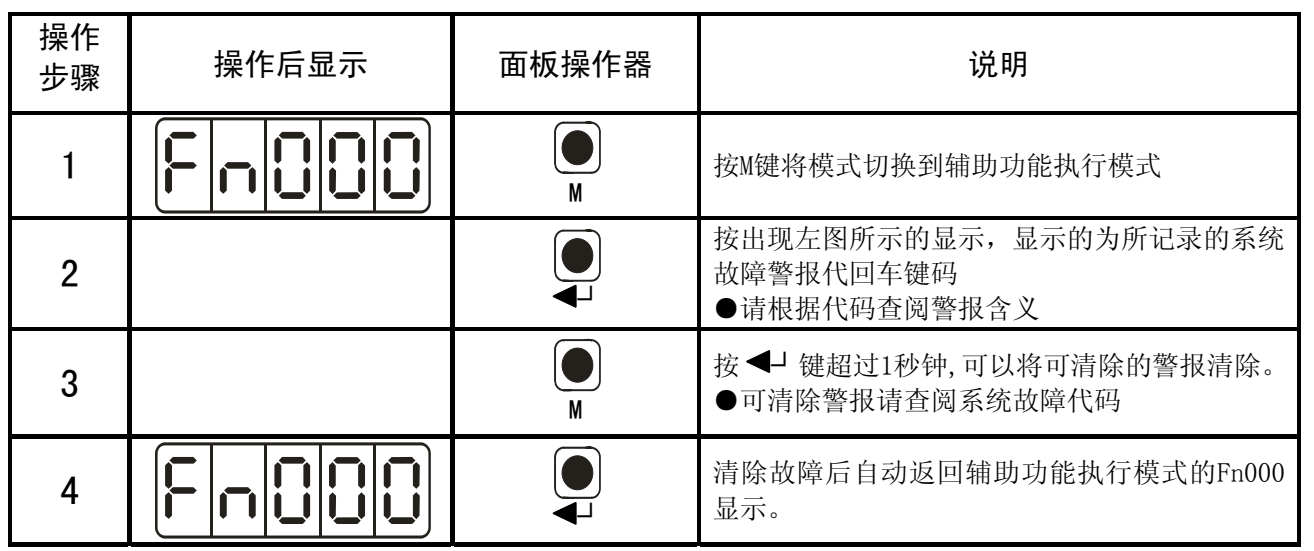

◆系统故障警报与报告代码请查阅"系统故障警报代码"。

## 4.4.3 微动(JOG)模式运行

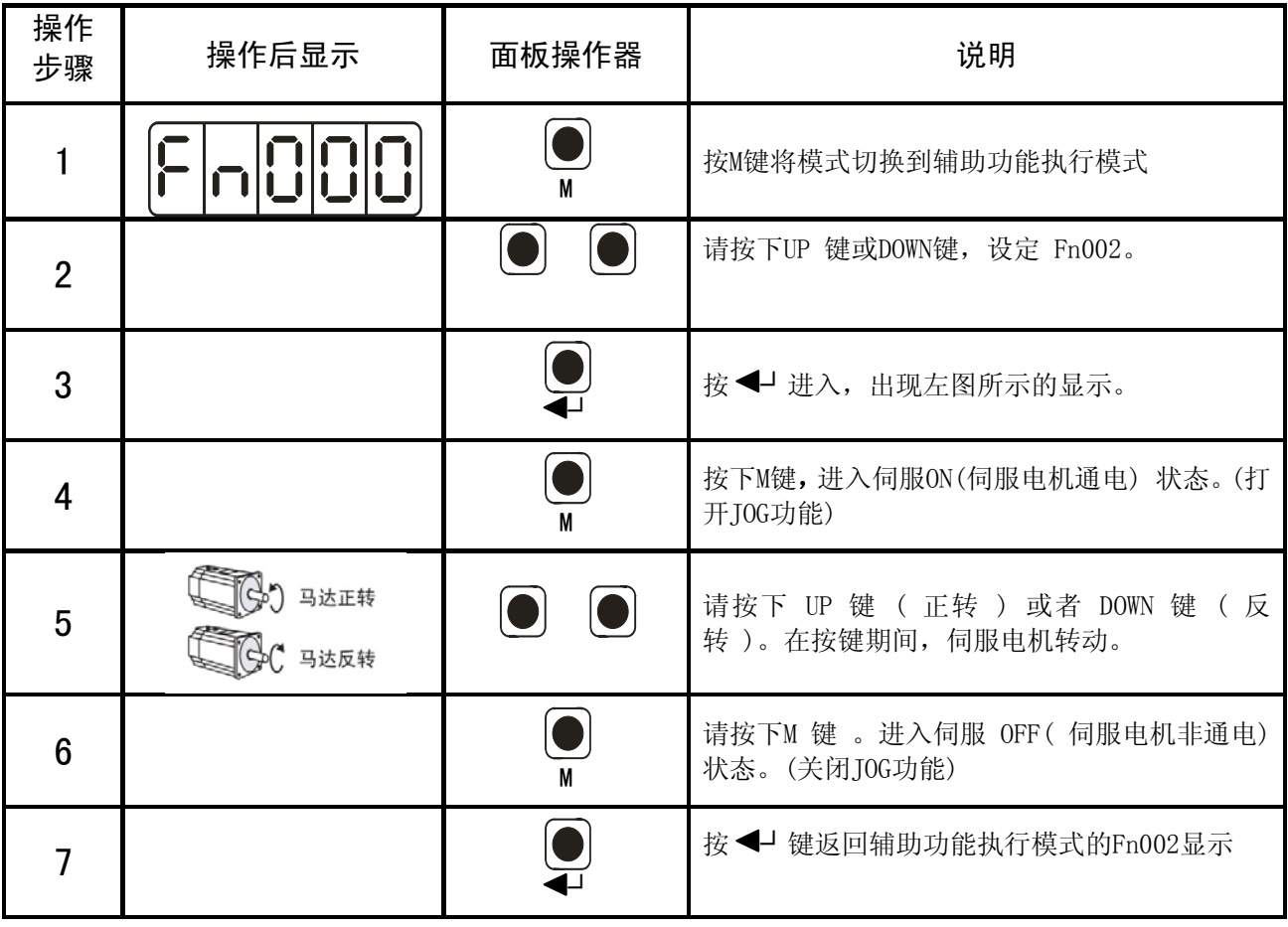

## 4.4.4 用户参数设定值进行初始化

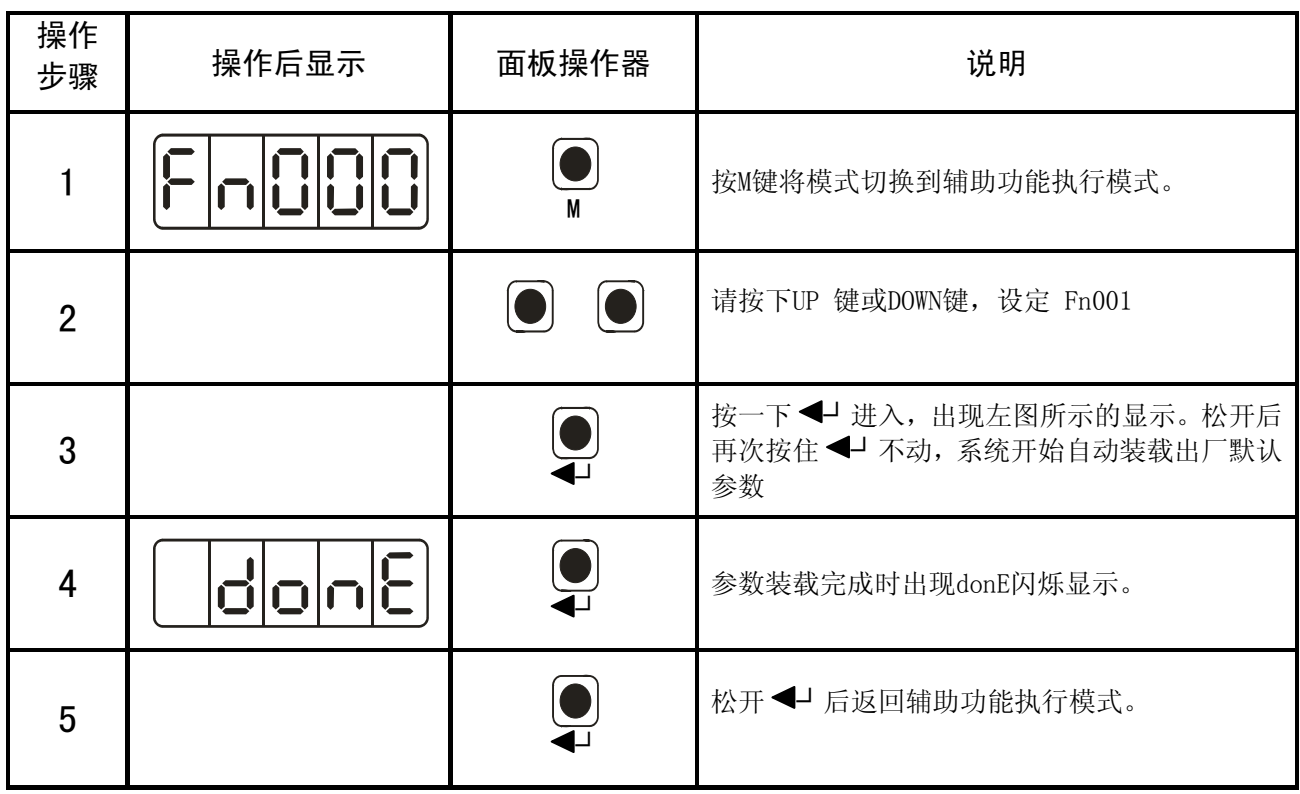

 一旦执行恢复出厂参数功能,用户设定的参数与功能将被置为出厂设置。请慎重执行此功能,避免误 操作丢失用户参数与功能设置。

## 4.5 用户参数设定模式下的操作(Pn□□□)

可通过设定用户参数来选择或调整功能。用户参数有"参数设定"和 "功能选择"两种类型。 参数设定是将要调整的参数数据在一定范围内进行变更的功能。功能选择是对已分配给面板操作器各位数 的功能进行选择。

### 4.5.1 用户参数的设定

下面所示为将用户参数 Pn006 (PG分频比) 的内容由"256"变更为"100"时的操作步骤示例:

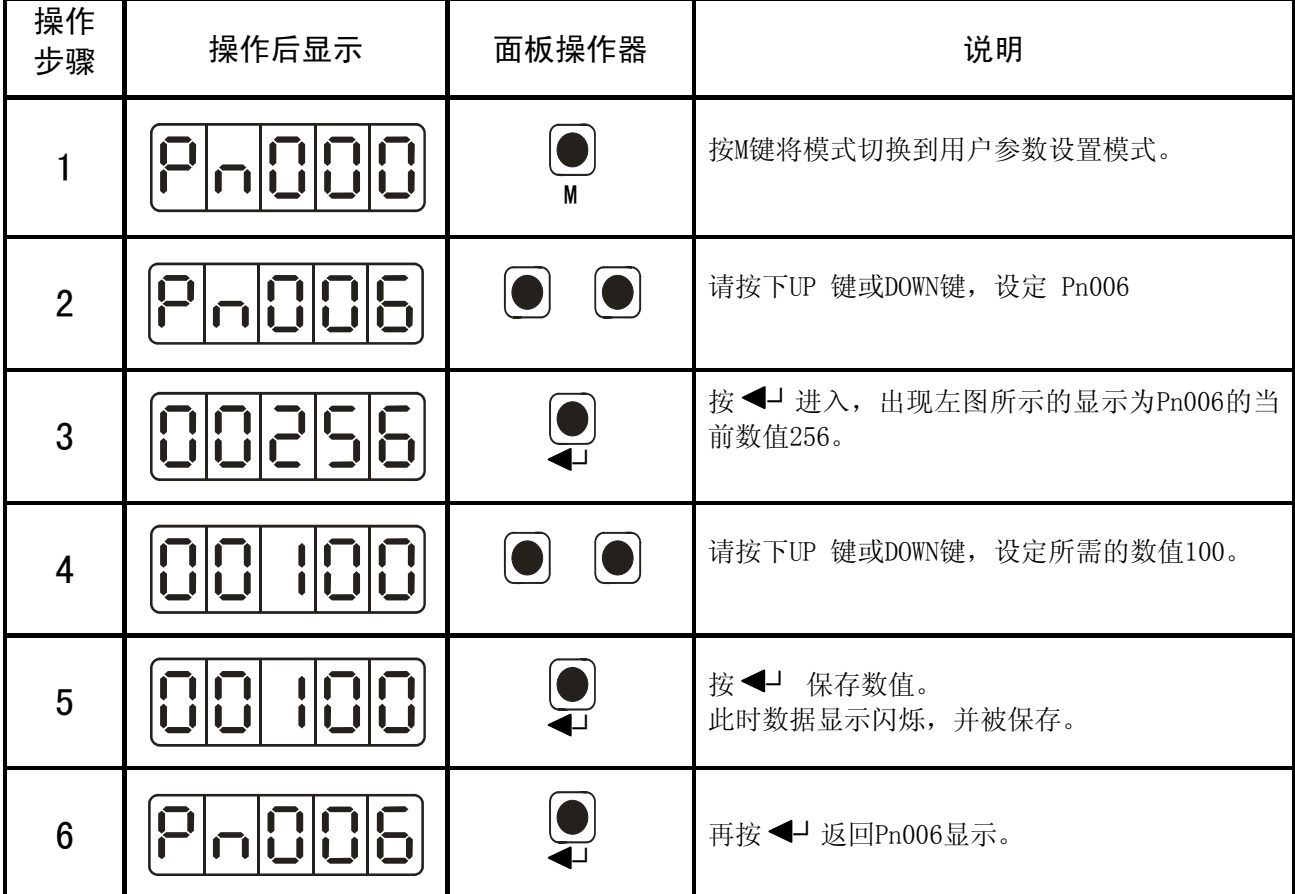

本操作说明中将用以下格式表示参数设置:

用户参数号码 用户参数名称

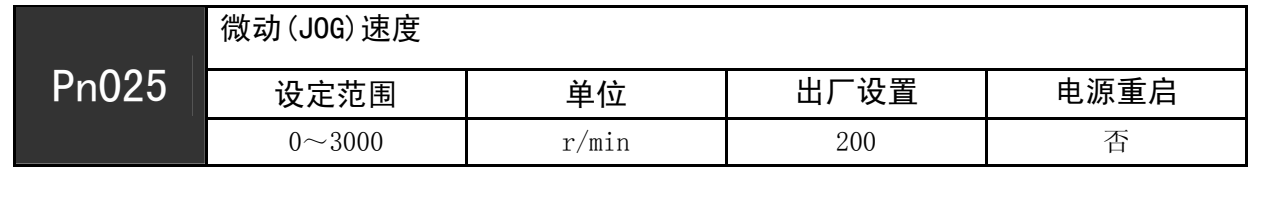

用户参数可 设定的范围 用户参数设定的最 小单位(最小刻度) 出厂所设置的 伺服单元参数

变更用户参数时,是否需要重 新启动电源使设置生效

用户参数设定值的显示如下所示: 用10进制数值表示5位参数,如果是二进制表示的参数,则最左边的数码管

显示b,表示此参数为二进制参数,例如:数码管显示"b0101",表示当前参数的第一位和第三位被设置为1。

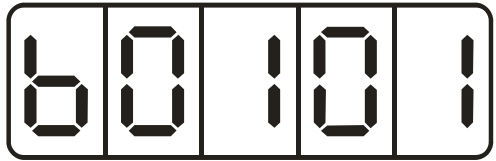

## 4.6 监视模式下的操作(Un□□□)

在监视模式下,可对输入到伺服单元的指令值、输入输出信号的状态及伺服单元的内部状态进行监视。

## 4.6.1 监视模式一览及其功能

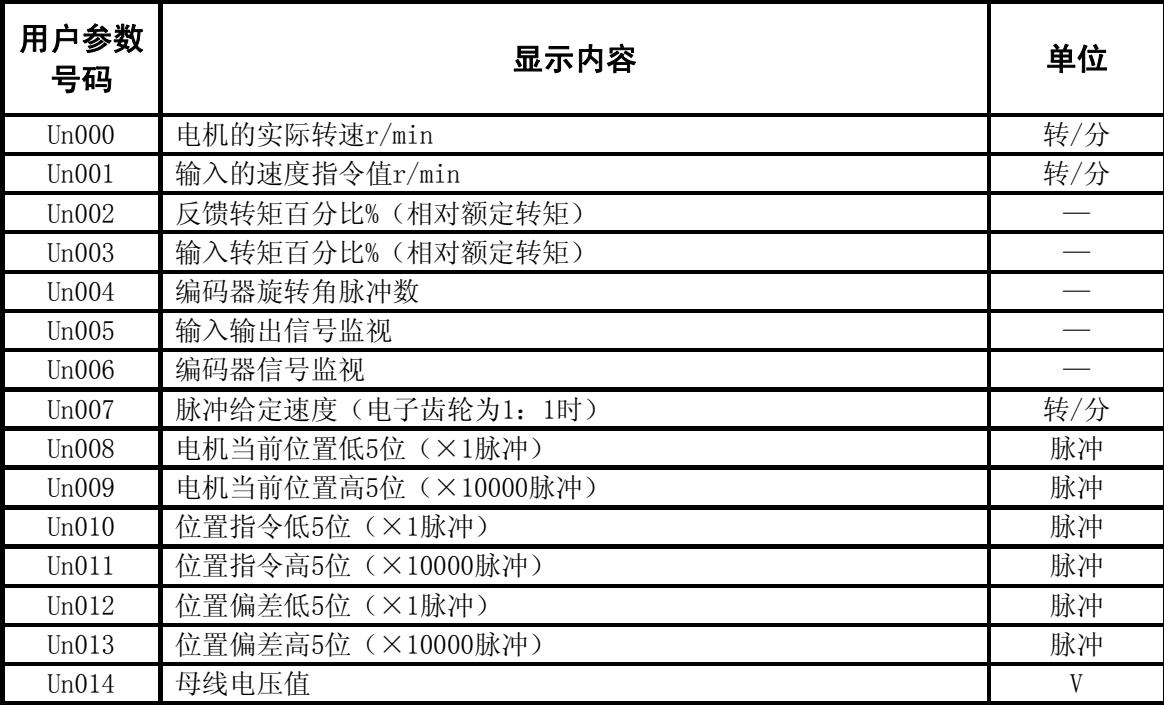

## 4.6.2 顺序用输入输出信号的监视显示

### (1)输入输出信号状态的监视显示

显示输入输出端子所分配信号的有效状态。 当此信号有效时,点亮相应的LED,否则关闭LED显示。

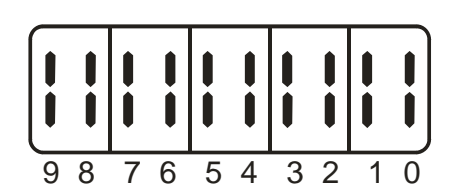

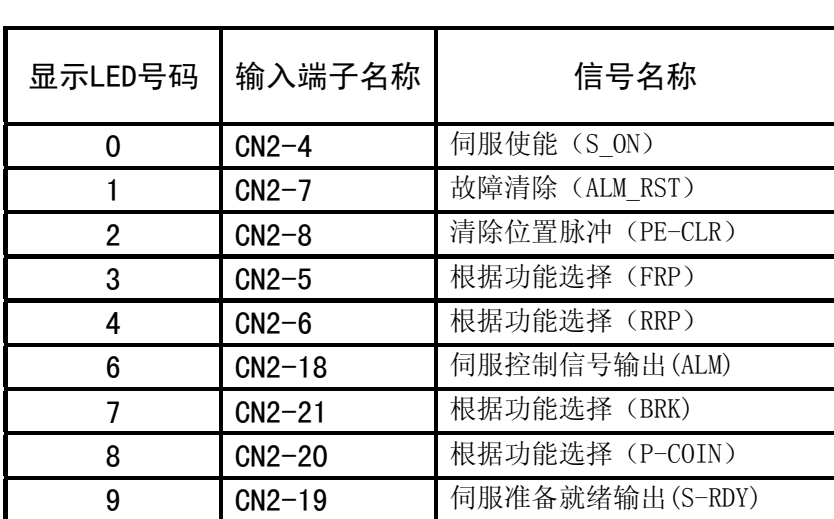

## 4.6.3 指令脉冲计数器、反馈脉冲计数器的监视显示

指令脉冲计数器与反馈脉冲计数器的监视显示,用10进制数来显示,分高位和低位。 例如以下对Un009电机当前位置(高5位)进行操作监控的过程:

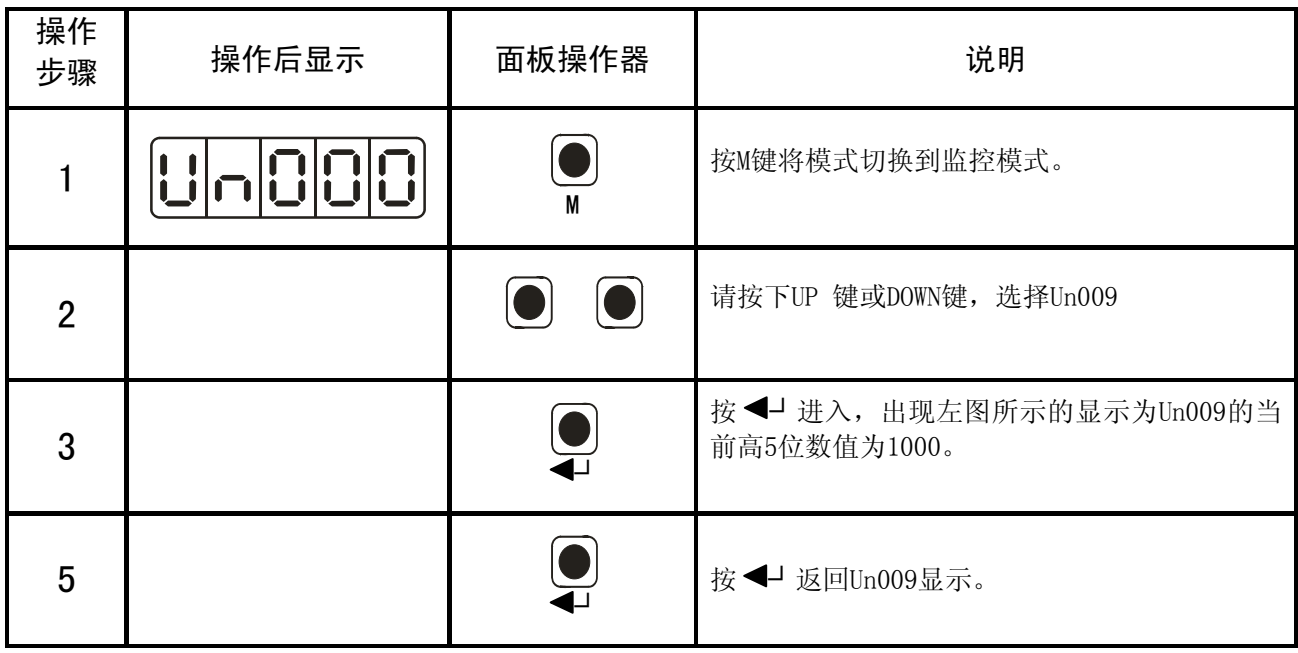

注:1、位置脉冲为电子齿轮为1:1时的数值。

2、脉冲量单位是系统内部脉冲单位,脉冲量用高5位+低5位表示,计算方法为: 脉冲量=高五位数值×10000+低五位数值

当脉冲量超过99999999后,数值将不再变化,直到脉冲量小于99999999,数值才变化。Un09、Un011、Un013 的最高位有-表示其数值为负。

# 第 5 章

# 运 行

### 5.1 试运行

请在配线结束后,进行试运行。利用微动模式来试运行伺服,按UP键 (▲ )确认正转,按 DOWN 键( ▼) 确认反转。如果未出现警报显示并且按照设定内容运行,则"伺服微动试运行"完成。结束"微动 (JOG) 模式运行 (Fn002)", 切断电源。

断开伺服电机与机械之间的连接部分,仅使伺服电机单体处于固定的状态下。 为了避免意想不到的事故,在本项的说明中,将伺服电机置于空载状态( 联轴节与皮带等脱离的伺服 电机单体的状态),进行试运行。

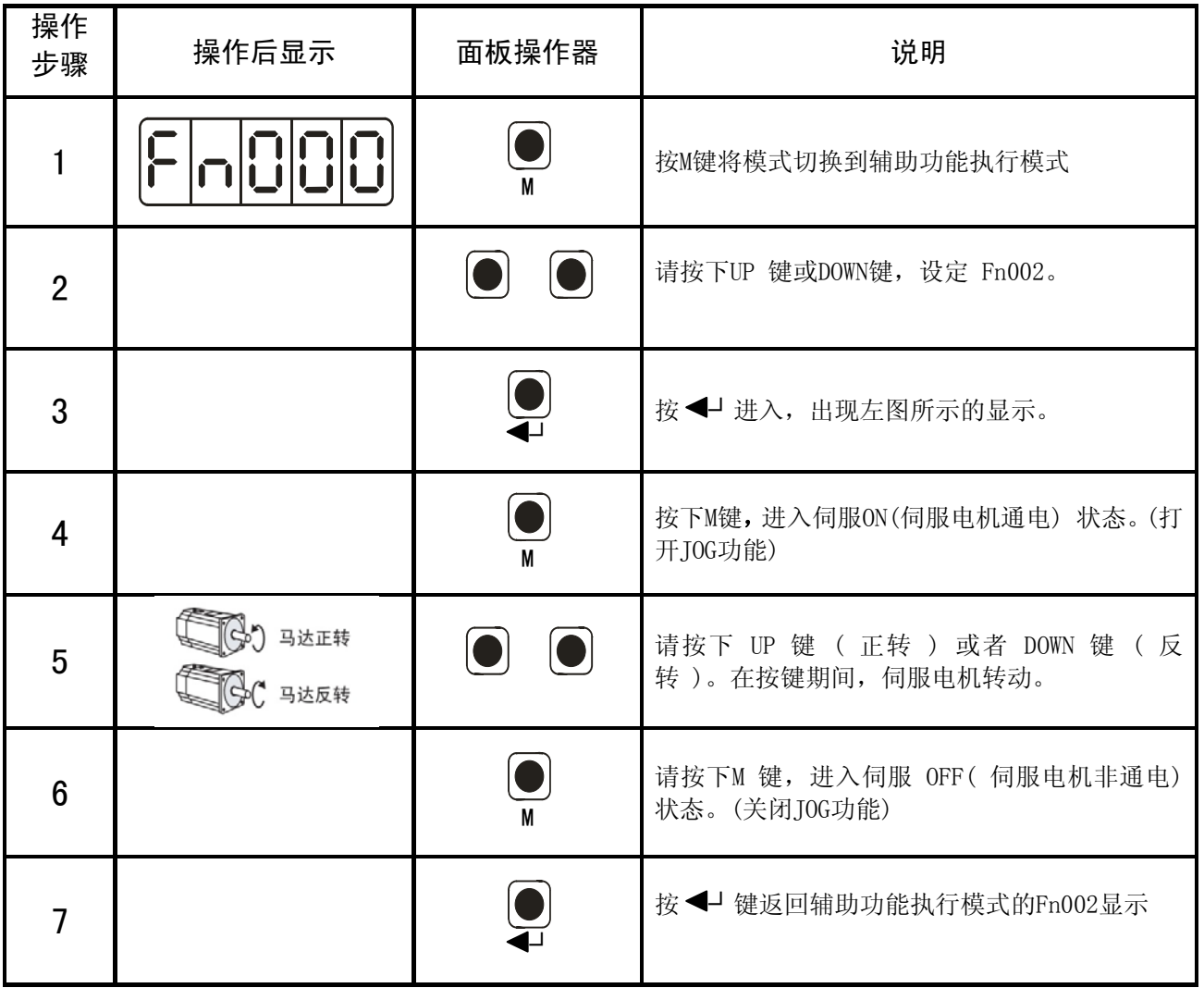

微动(JOG)模式运行操作:

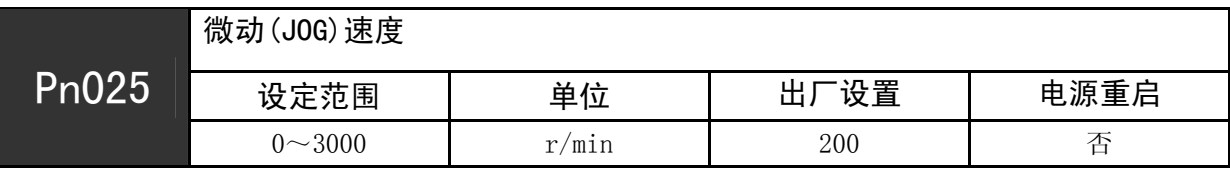

#### 5.2 通用功能的设定

### 5.2.1 伺服 ON 设定

对发出伺服电机通电/非通电状态指令的伺服ON信号(S-ON)进行设定。

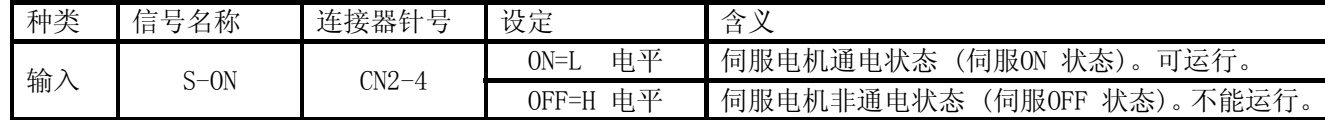

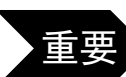

请务必在发出伺服 ON 信号之后再发出输入指令以起动 / 停止伺服电机。请不要先发出输入指令, 然后再使用 S-ON 信号起动/ 停止伺服电机。如果重复进行AC 电源的ON与 OFF,则会使内部元件老 化,导致事故发生。

#### 5.2.2 超程设定

#### 超程信号的连接

为了使用超程功能,请将下述超程限位开关的输入信号正确地连接到伺服单元CN2连接器的相应针号 上,并且设置相应管教的功能为超程功能。

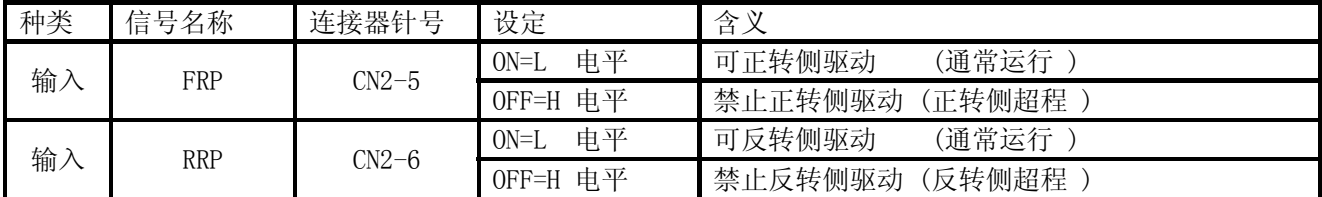

## 5.2.3 伺服 OFF时的停止方法选择

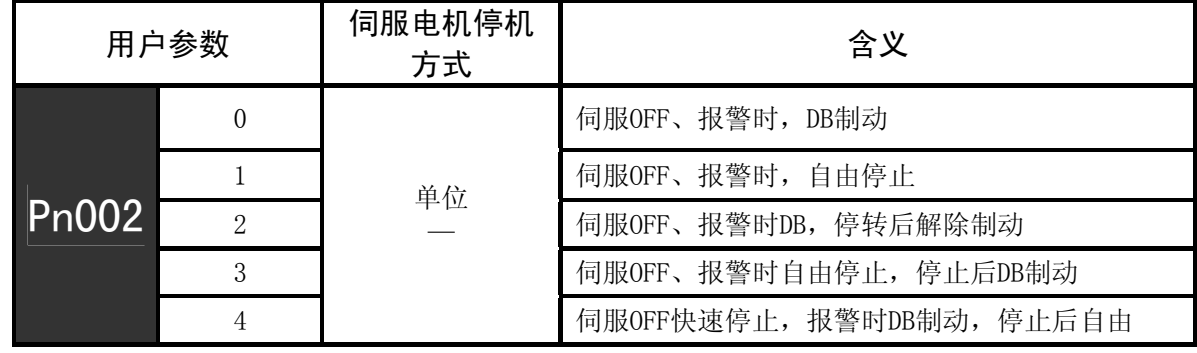

#### 动态制动器(DB) 是用于紧急停止的功能。

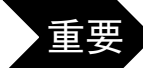

通过电源 ON/OFF 或者伺服ON信号 (S-ON) 频繁地进行伺服电机的起动与停止操作时, DB电路也 频繁地重复进行 ON、OFF 操作,这是导致伺服单元内部元件产生老化的主要原因。请通过速度输 入指令与位置指令的控制进行伺服电机的起动与停止。

## 5.3 位置控制运行

## 5.3.1 用户参数的设定

## (1) 脉冲指令形态的选择

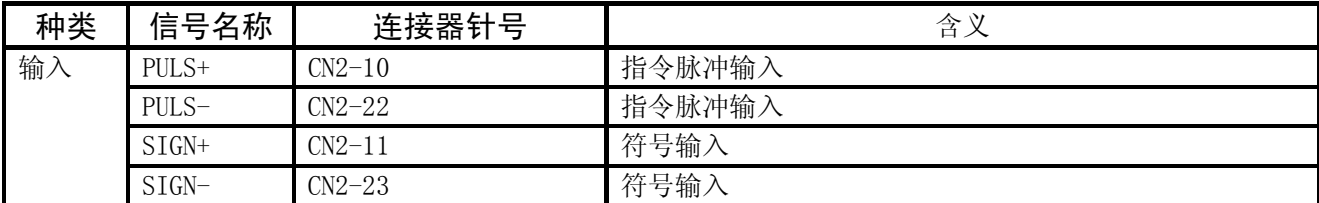

伺服单元侧的输入形态请根据指令控制器的规格设定用户参数:

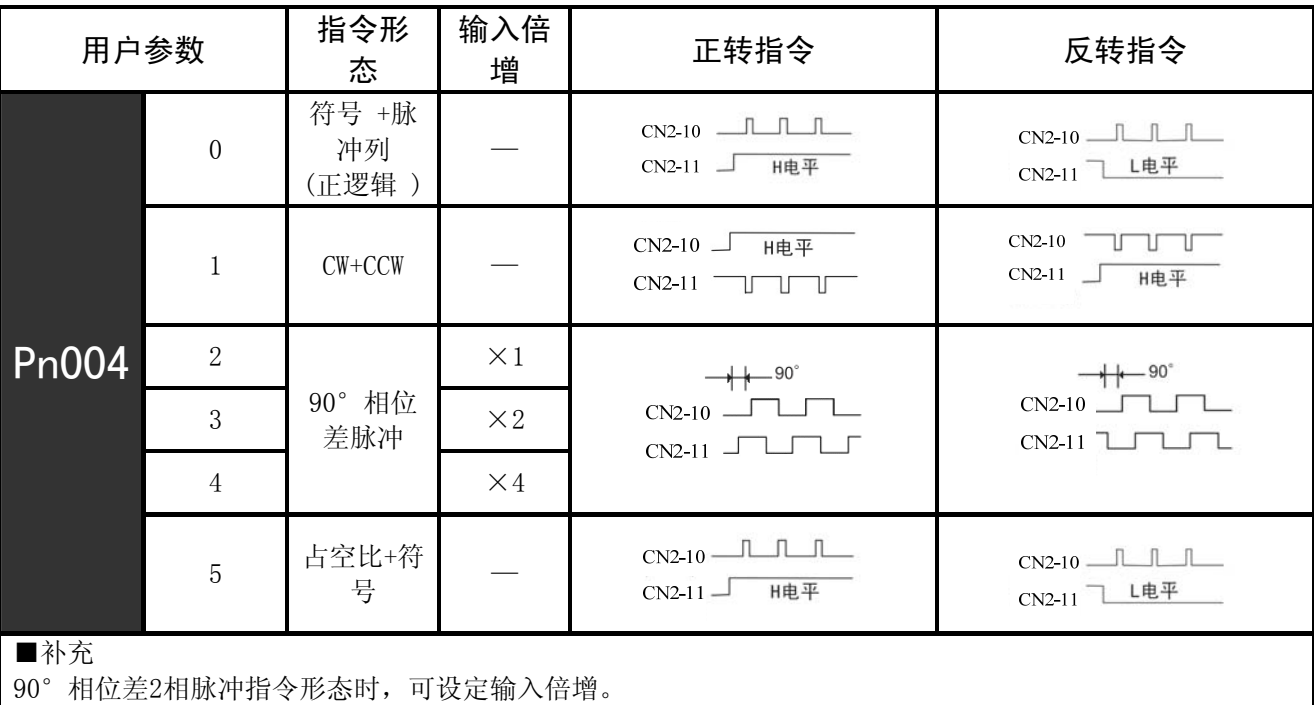

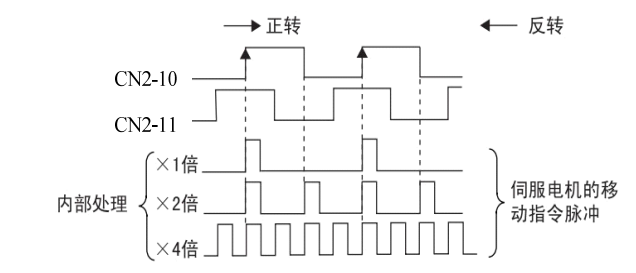

■ 方式5: 占空比+符号输入仅用于速度控制模式,给定转速大小通过脉冲占空比控制,功能码Pn033用于设 定100%占空比对应的转速。

■ 更改Pn004参数需要重启电源才生效。

## 5.3.2 电子齿轮的设定

电子齿轮功能是指可将相当于指令控制器输入指令1脉冲的工件移动量设定为任意值的功能。 这种来自指令控制器的指令1脉冲即最小单位叫做"1指令单位"。

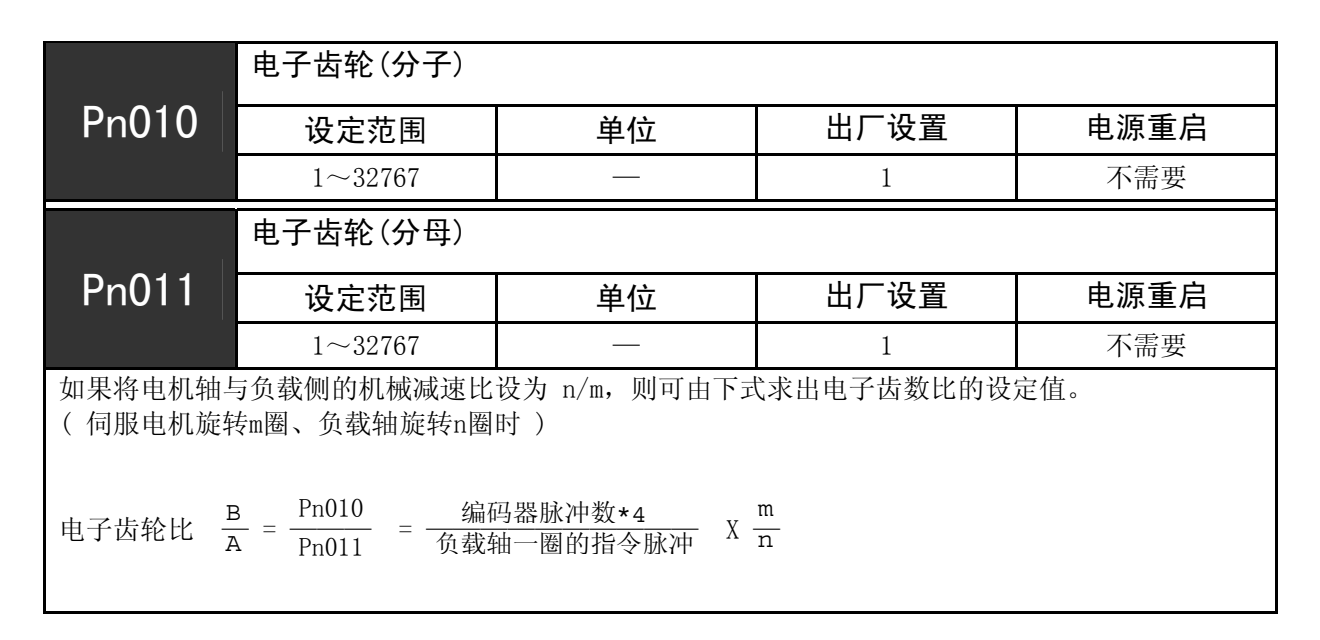

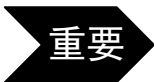

电子齿数比的设定范围:0.01≤电子齿数比 (B/A) ≤100 超出上述范围时,伺服单元不能正常动作。请变更机械构成或者指令单位。

## 5.3.3 编码器反馈信号输出分频系数

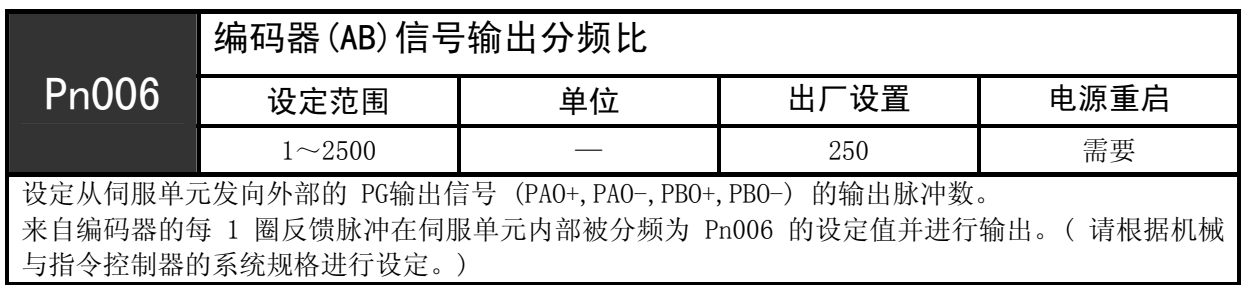

## 5.3.4 位置指令

 发出脉冲列形式的指令,对伺服电机进行位置控制。 指令控制器的脉冲列输出形态包括下述几种类型。

- ·总线驱动器输出
- ·+24V 集电极开路输出
- ·+12V 集电极开路输出
- ·+5V集电极开路输出

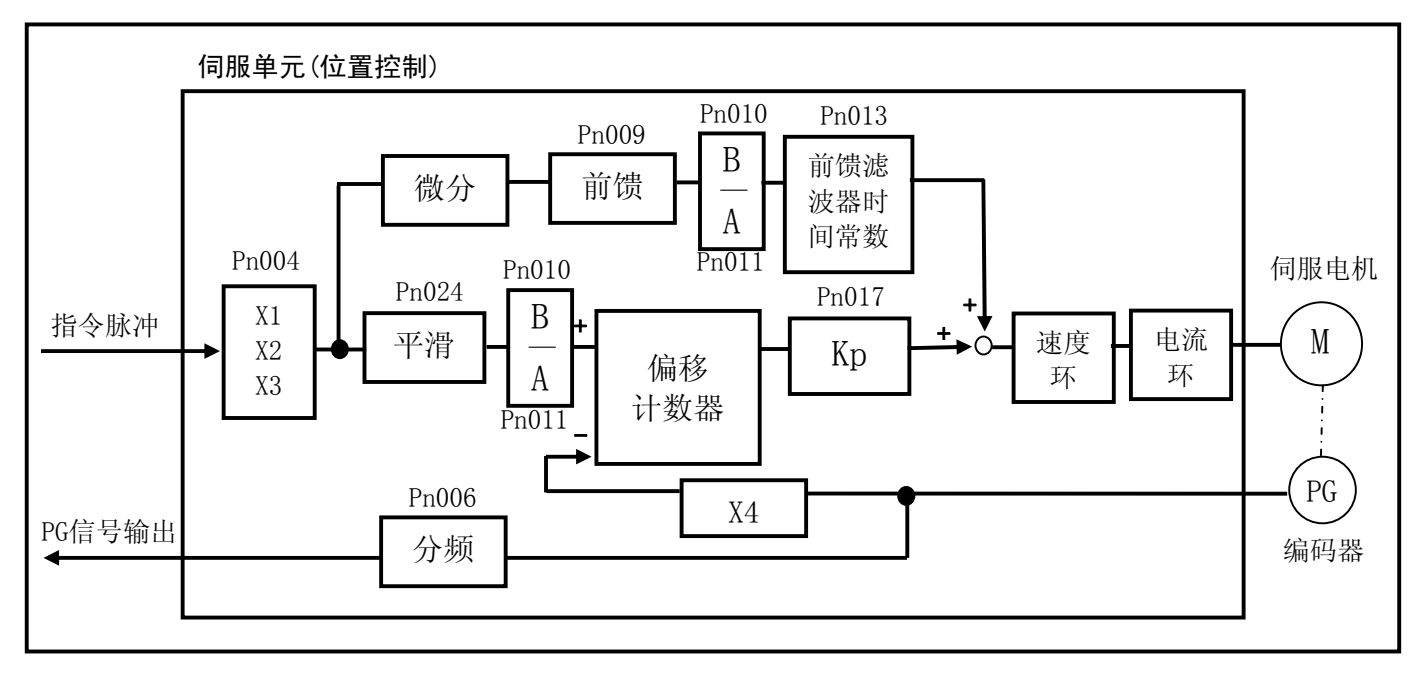

### 5.3.5 平滑

伺服单元内部可对一定频率的指令脉冲输入进行滤波。

(1) 滤波器相关用户参数

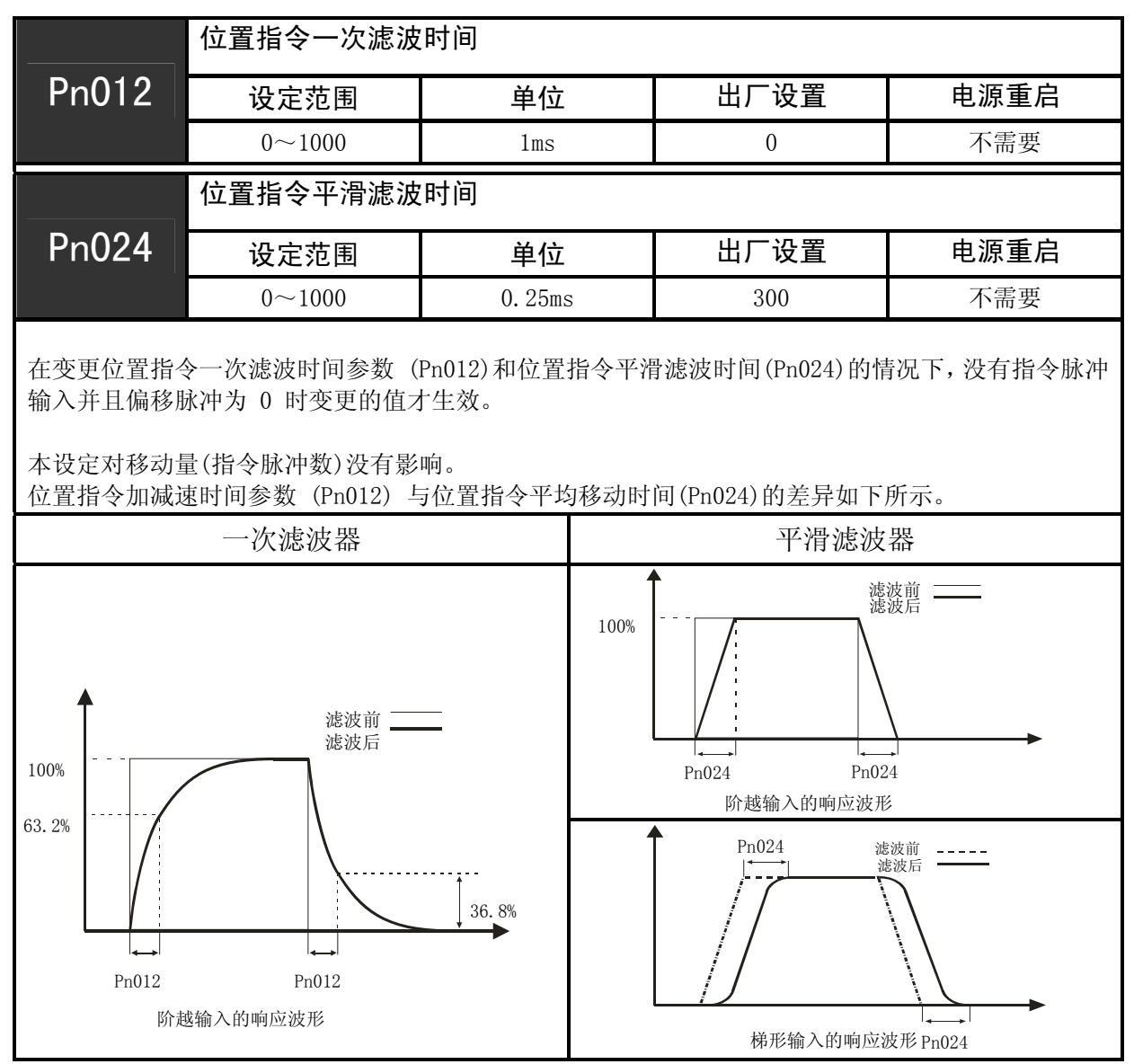

## 5.3.6 定位完成信号

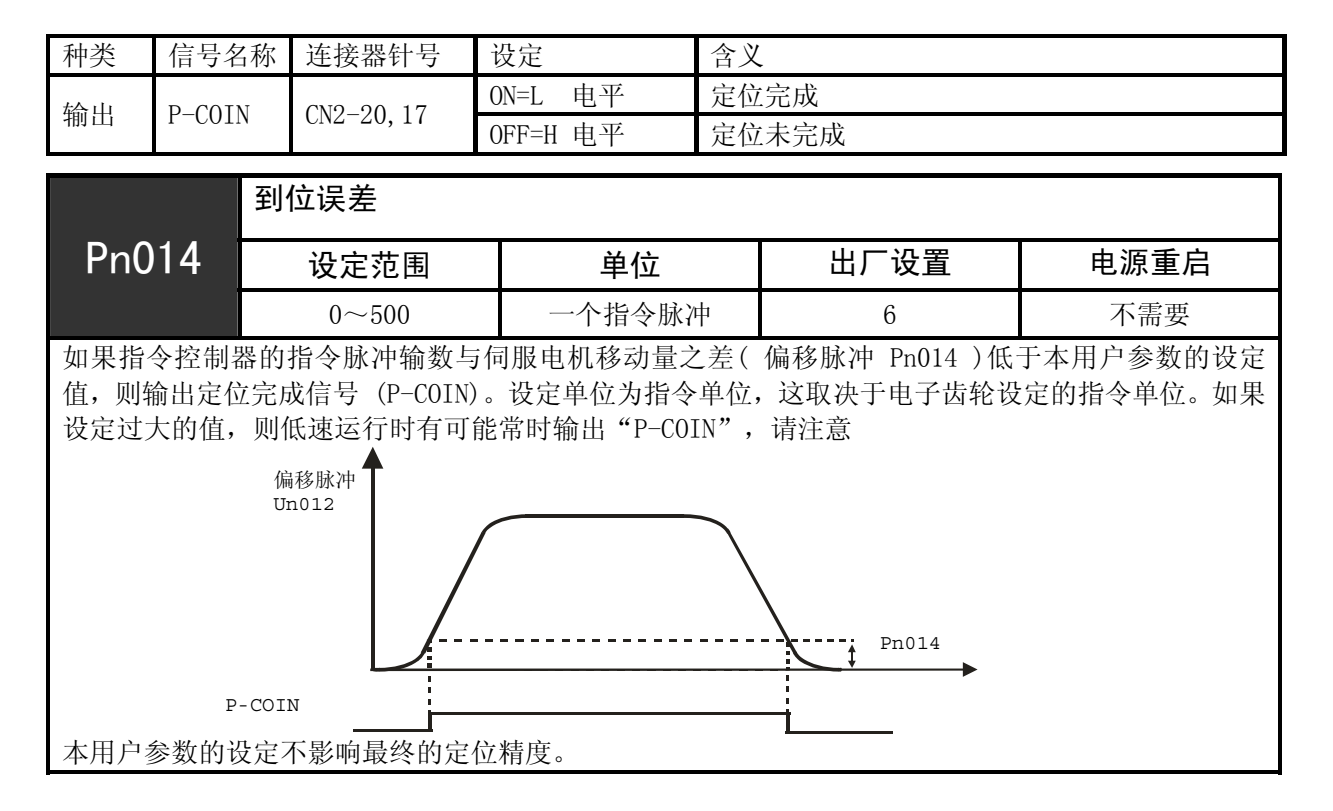

## 5.3.7 外部扭矩限制

外部扭矩限制在机械运行或者某一定时需要进行扭矩限制时使用。比如,用于按压停止动作或者机器人 工件保持等应用。事先在用户参数中设定的扭矩限值通过输入信号变为有效。

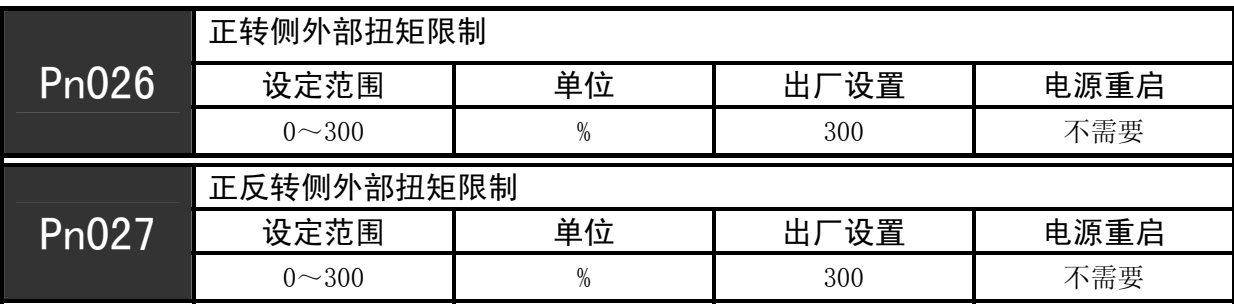

## 5.4 其他

## 5.4.1 旋转检测速度

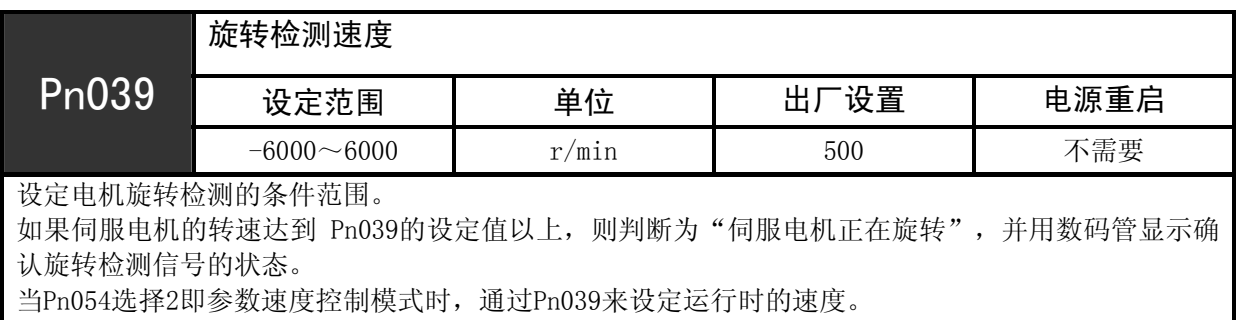

当Pn054选择3即模拟转矩控制模式时,通过Pn039来设定转速控制时的速度限定值。

## 5.4.2 超速报警功能

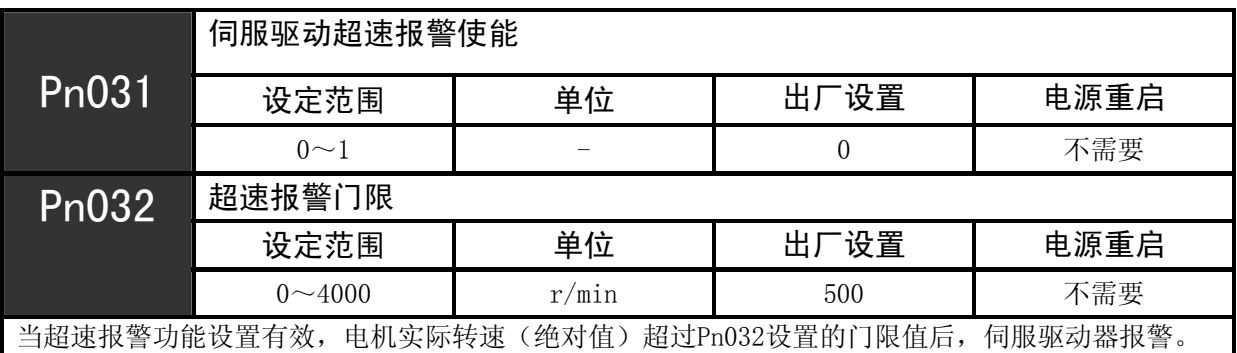

5.4.3 数字输入接脚(DI)输入滤波使能

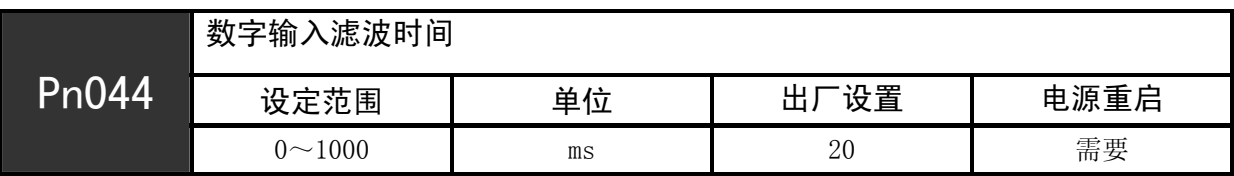

5.4.4 伺服控制信号输入(INPUT)管脚功能配置

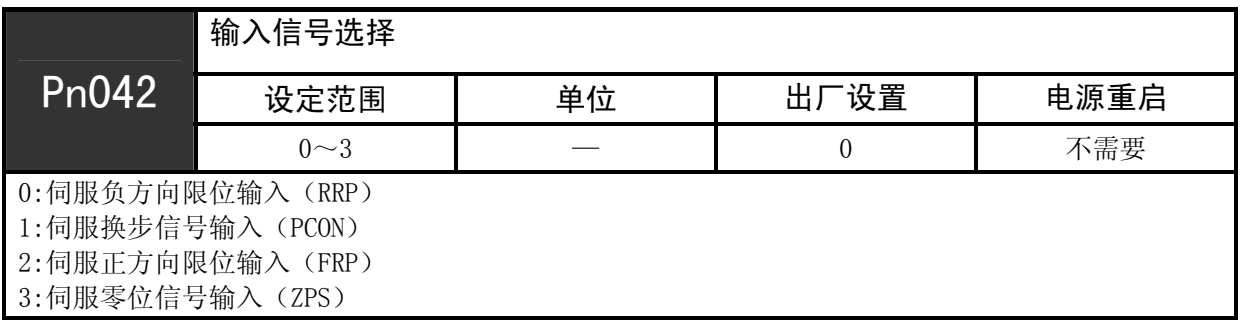

## 5.4.5 伺服控制信号输出(OUTPUT)管脚功能配置

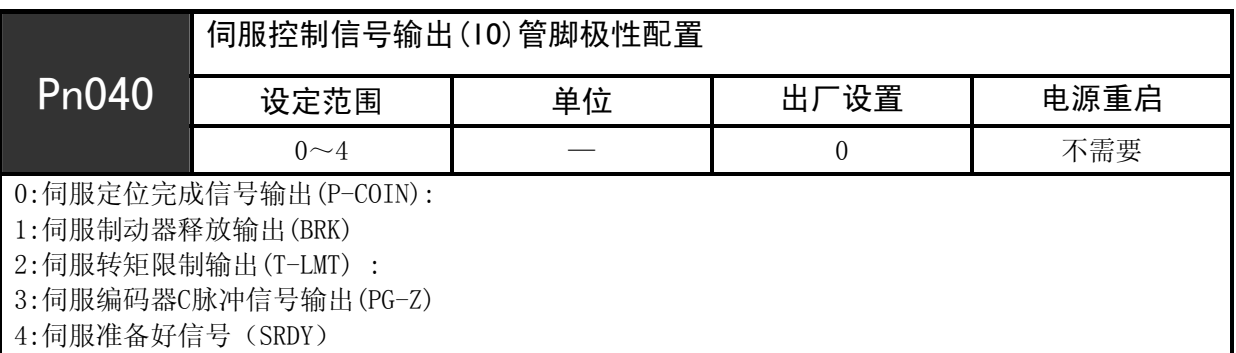

5.4.6 模拟量速度控制功能配置

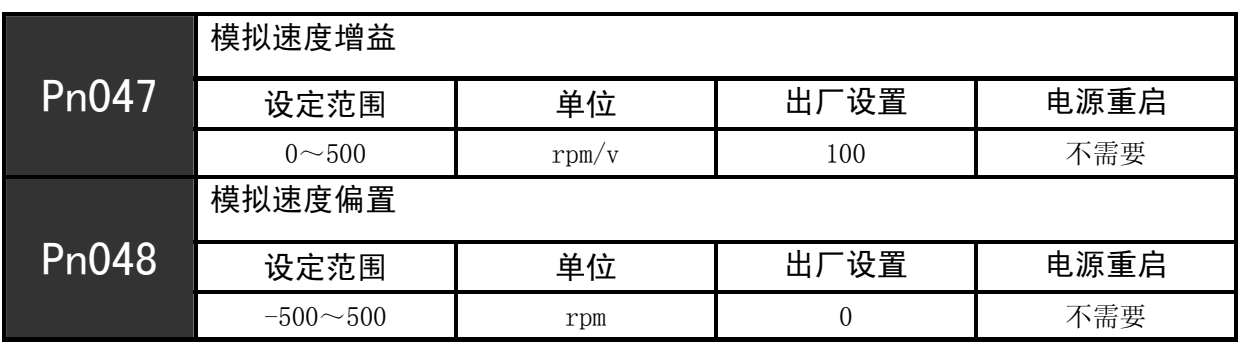

Pn047表示每输入1V电压, 电机的给定转速为100rpm(出厂时的设定), Pn048用来对初始模拟量采样的零偏进 行校准。该功能仅在控制模式Pn054选择为1时才有效。

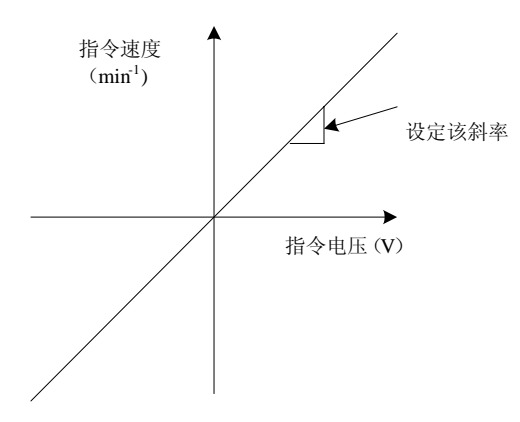

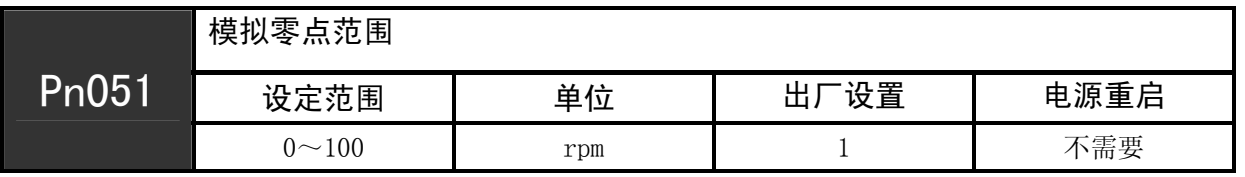

Pn051用来设置模拟量输入电压的零漂范围,当模拟量给定速度小于Pn051设置的值时,驱动器认为模拟量输 入转速值为零。如设置Pn051值为10时,当输入模拟量转速小于10rpm时,则认为转速给定值为0,电机不运行。

## 5.4.7 时钟锁功能配置

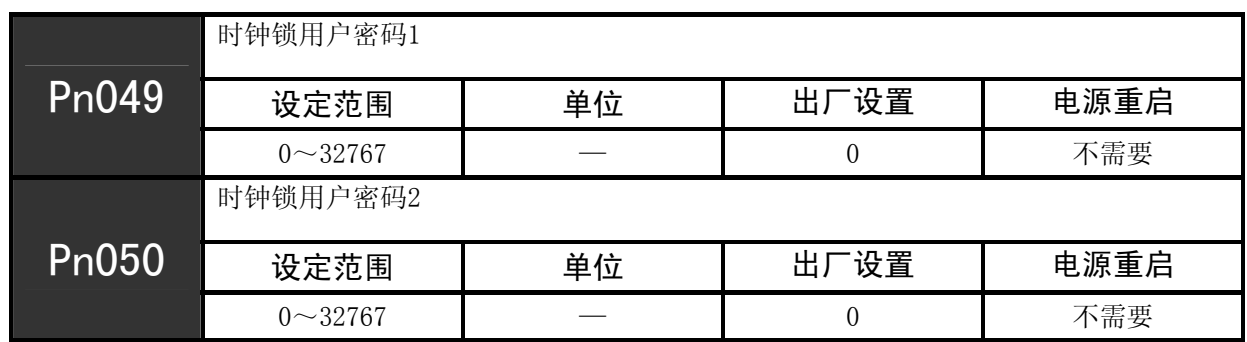

Pn049和Pn050用以设置时钟锁用户密码,当用户密码输入正确后,会显示隐藏的功能码Pn055~Pn057, 分别用以设置时间日、月和年。当实际时间超过设置的时间后, 伺服会报警A.22,表示设置的运行时间已经 到期。设置完时间后需断电重启后才能生效,此功能仅对带密码时钟锁版本的伺服有效,该版本的伺服驱动 器型号附加后缀字母C。

第 6 章

# 伺服增益调整

伺服单元的用户参数中主要包括以下伺服增益。通过设定这些伺服增益,可以调整伺服单元的响应特 性。

- ·Pn017:速度环增益 Kp
- ·Pn018:速度环积分时间参数 Ki
- ·Pn009:位置前馈
- ·Pn008:位置环增益
- ·Pn020:扭矩指令滤波时间参数

手动调整时,通过执行下述步骤,可提高伺服单元的响应特性。

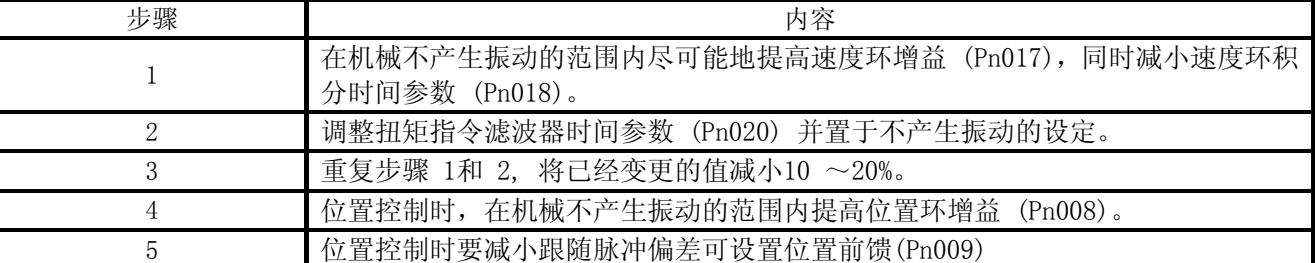

### 6.1 速度环增益

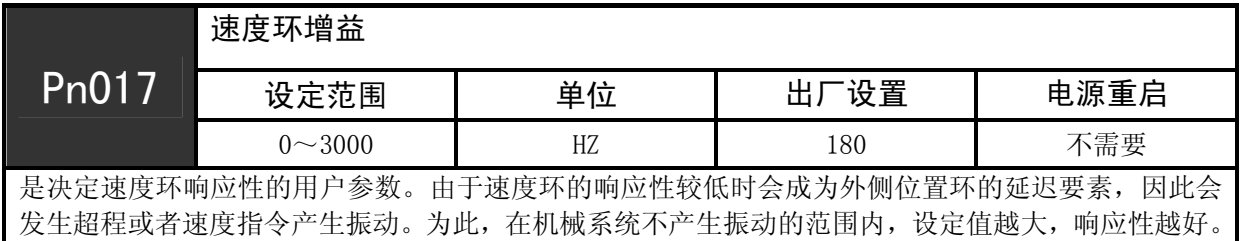

## 6.2 速度环积分时间参数

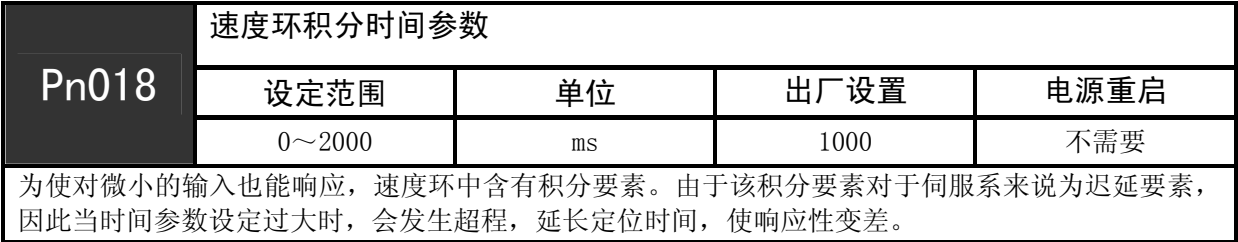

## 6.3 速度前馈

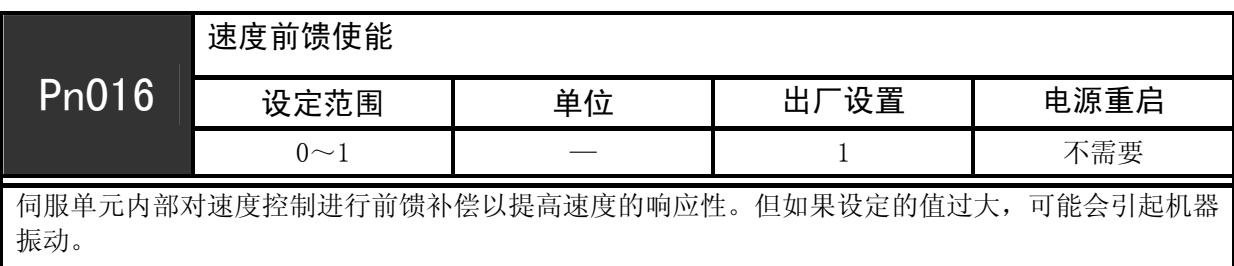

## 6.4 位置环增益

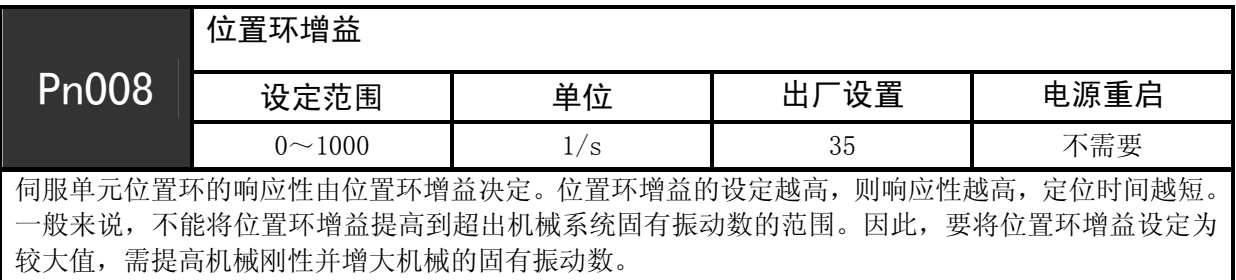

## 6.5 前馈指令

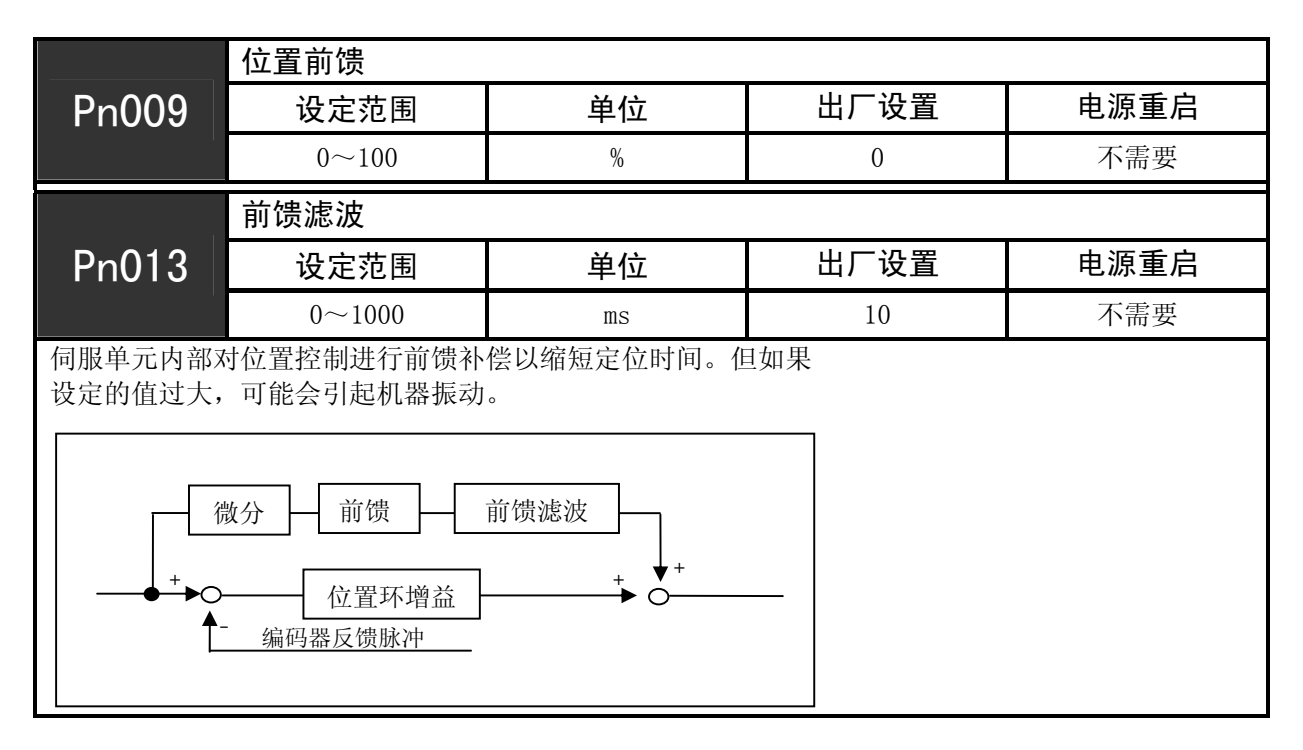

## 6.6 转矩指令滤波器

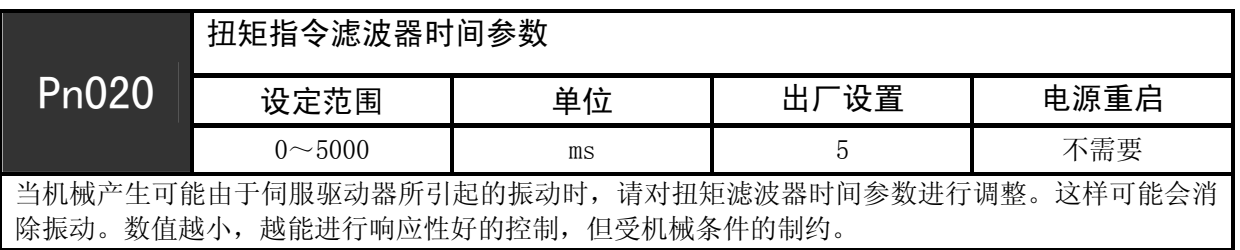

## 6.7 速度反馈滤波器

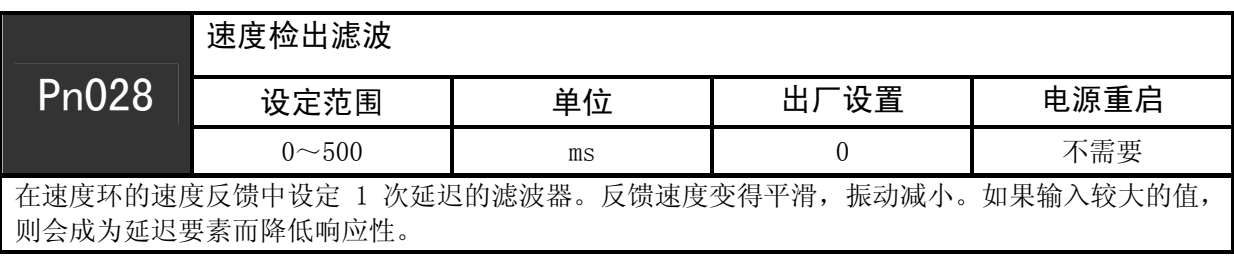

## 6.8 最大偏移脉冲

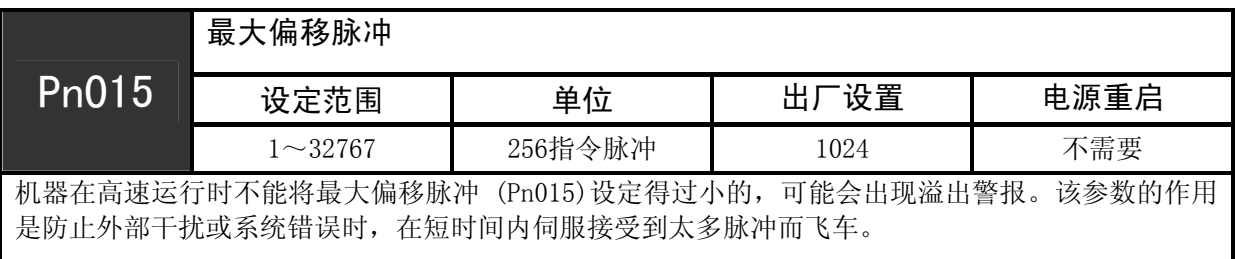

# 第 7 章

# MODBUS通讯

#### 7.1 MODBUS通讯协议

PSE型驱动器具有RS-485接口的MODBUS通讯功能,采用国际标准的Modbus通信协议进行主从通信。 用户可通过RS-485接口实现对伺服驱动器的参数读写、监视伺服驱动器状态、控制驱动器运行。

MODBUS通讯可使用两种模式: ASCII (American Standard Code for information interchange)模式或 者RTU (Remote Terminal Urit)模式。下面对此两种通讯模式进行简要介绍:

#### **ASCII**模式:

每个8-bit数据由两个ASCII字符组成。例如:一个1-byte数据64H(十六进制表示法)。以ASCII码"64"表示, 包含了'6'的ASCII码(36 H)和'4'的ASCII码(34 H)。

数字0至9、字母A至F的ASCII码,如下表:

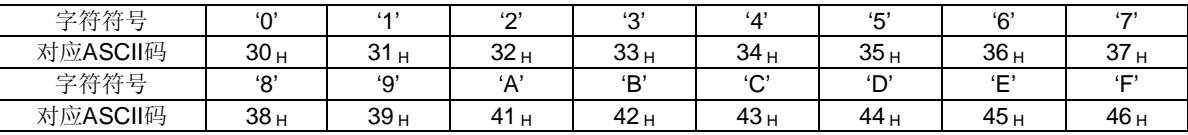

#### **RTU**模式:

每个8-bit数据由两个4-bit的十六进制数据组成,即一般十六进制组成的数。例如:十进制100用1-byte的RTU 数据表示为64 H。

数据结构:

#### **10bit**字符格式(用于**7-bit**数据)

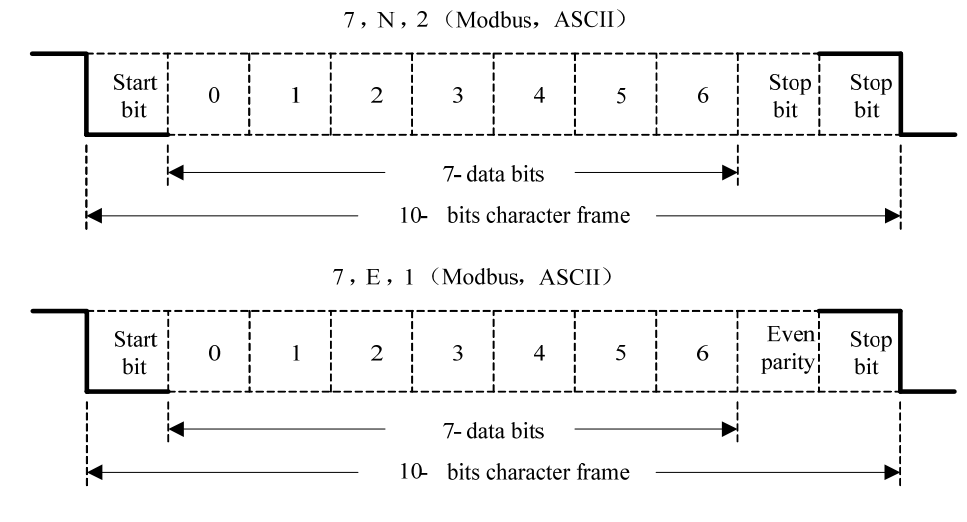

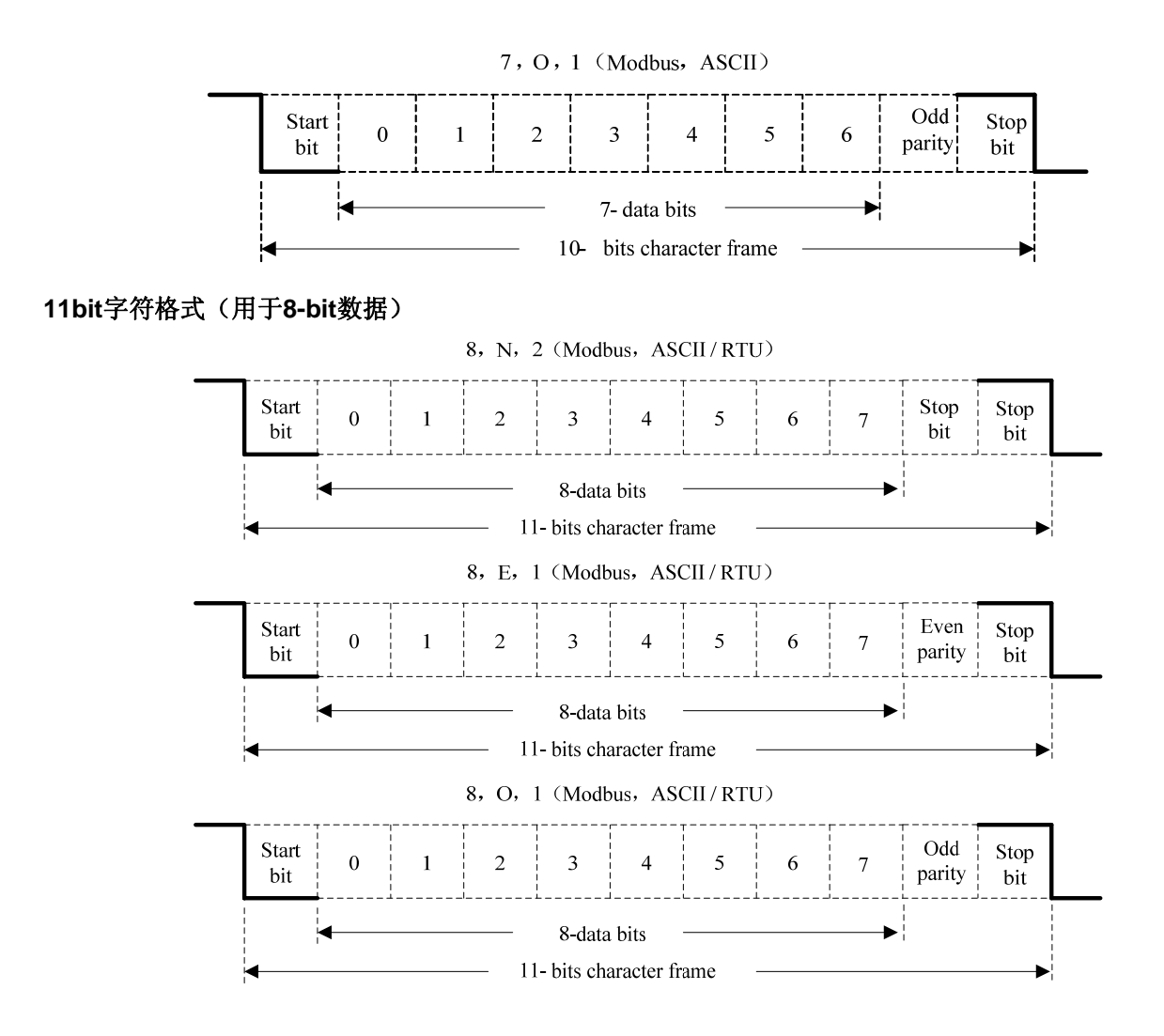

#### 通讯协议的数据格式:

#### **ASCII**模式:

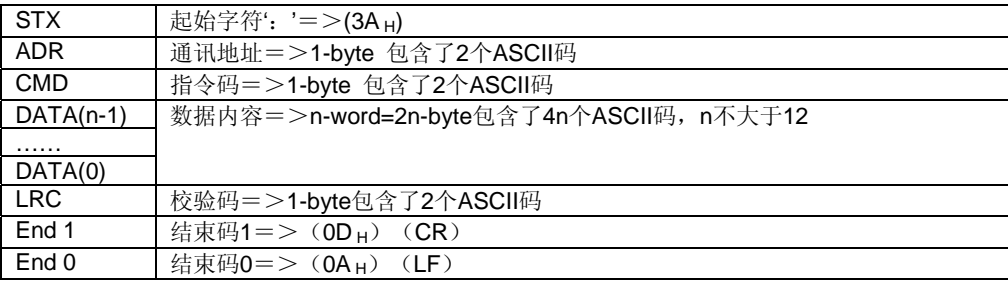

#### **RTU**模式:

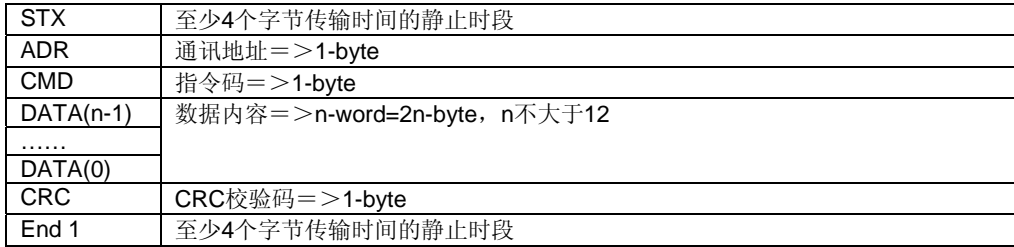

通讯协议的数据格式说明如下: **STX**(通讯起始) ASCII模式: ': '字符。 RTU模式:超过4个字节的通讯时间(根据通讯速度不同而自动改变)的静止时间。

#### **ADR**(通讯地址)

合法的通讯地址范围为1到254之间。 例如对地址为32(十六进制为20)的伺服进行通讯: ASCII模式: ADR='2', '0'=>'2'=32 H, '0'=30 H RTU模式: ADR=20 H

#### **CMD**(命令指令)及**DATA**(数据)

数据的格式根据命令码而定。常用的命令码如下: 命令码: 03 H, 读取N个字(word), N最大为20。 例如: 从地址为01 H的伺服读取从起始地址0200 H开始的2个字。

#### **ASCII**模式:

指令信息: カランド おおところ アンドランド 回应信息:

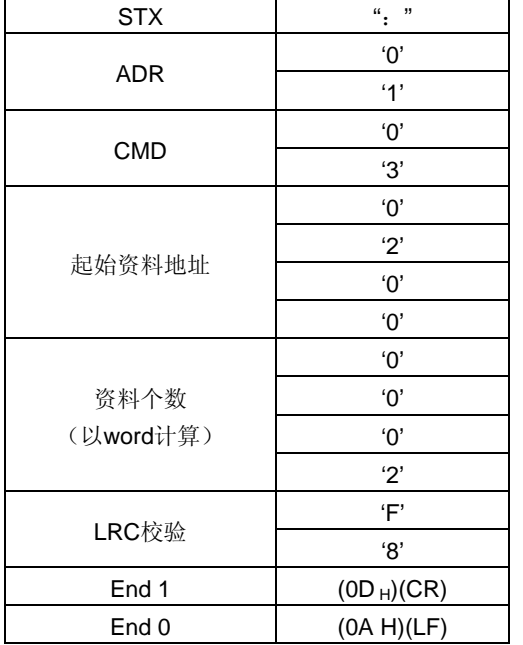

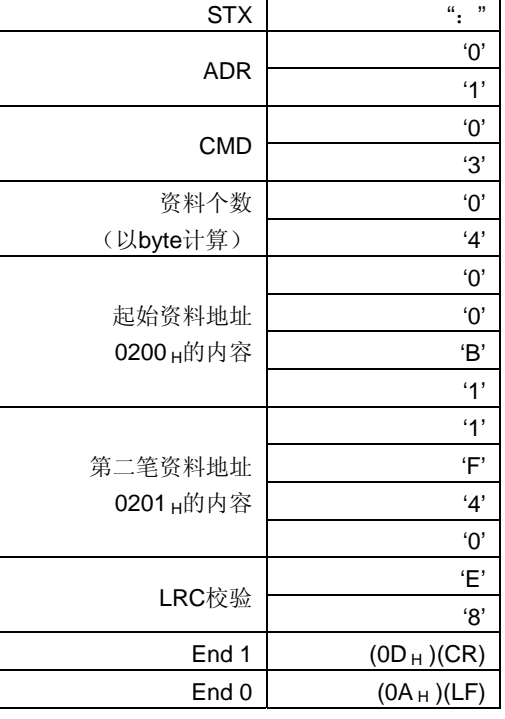

### **RTU**模式:

#### $ADR$  01 H CMD  $03_H$ 起始资料地址  $\begin{array}{|c|c|c|c|c|}\n\hline\n02_H (地址高位)$ 00 H (地址低位) 资料个数 (以word计算)  $00<sub>H</sub>$ 02 H CRC校验低位 | C5 H (校验低位) CRC校验高位 | B3 H (校验高位)

指令信息: カランド こうしょう こうしょう アクセス ロール 回应信息:

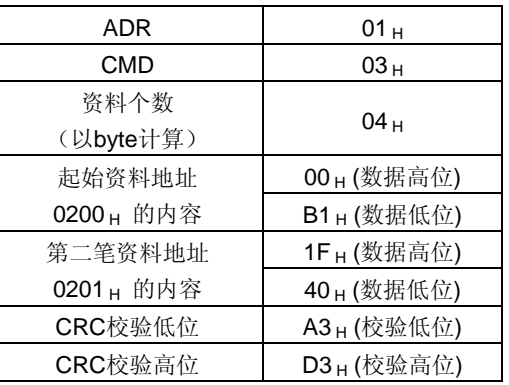

指令码: 06 H, 写入1个字(word), 例如: 将100 (0064 H) 写入到局号01 H伺服的地址0200 H。

#### **ASCII**模式:

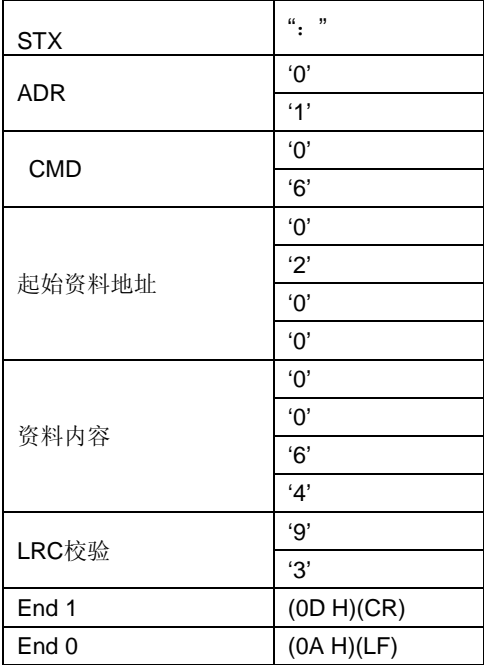

指令信息: カランド アンチャン アンドランド ローク 回应信息:

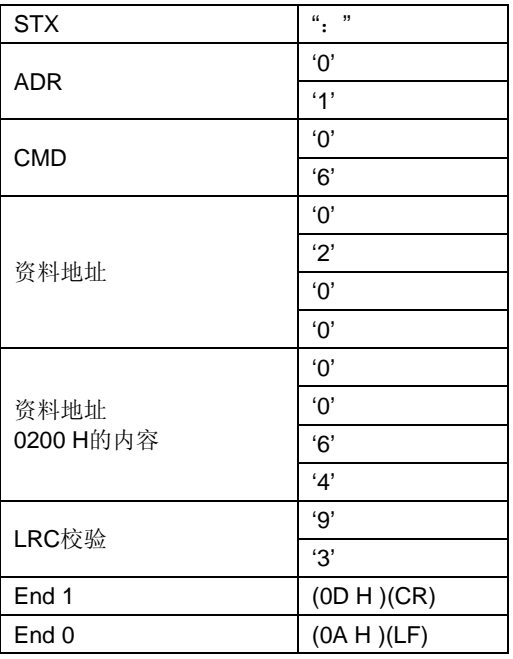

#### **RTU**模式:

指令信息: 回应信息:

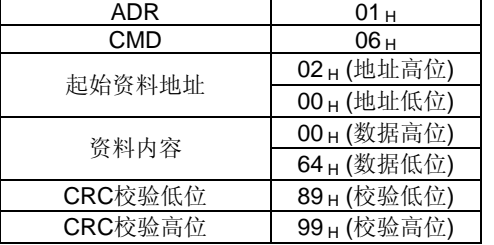

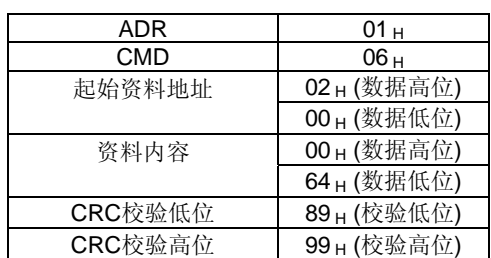

LRC(ASCII模式)和CRC(RTU模式)帧误值的计算:

#### **ASCII**模式的**LRC**计算:

ASCII模式采用LRC(Longitudinal RedUrancy Check)帧误值。LRC帧误值是从ADR至最后一笔资料内容之 和,得到之结果以256为单位,去除超出的部分(例如加总后得到的结果为十六进制的128 H,则只取28 H), 然后计算其补数,最后得到的结果即为LRC帧误值。

例如: 从局号01 H伺服驱动器的0201地址读取1个字(word)。

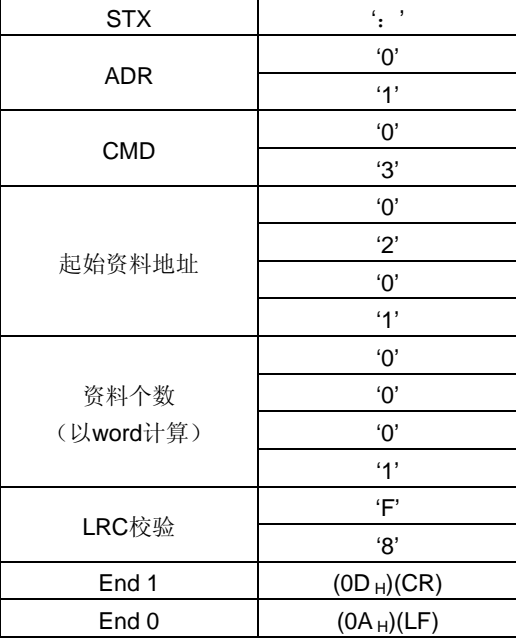

#### 从**ADR**的数据加至最后一笔数据:

 $01_H +03_H +02_H +01_H +00_H +01_H =08_H$ 对08 H取2的补数为F8 H, 所以LRC为'F', '8'。

#### **RTU**模式的**CRC**计算:

RTU模式采用CRC (Cyclical RedUrdancy Check)帧误值。

CRC帧误值计算步骤如下:

步骤一:载入一个内容为FFFF H的16-bit寄存器,称之为"CRC"寄存器。

步骤二: 将指令讯息的第一个位(bit0)与16-bit CRC寄存器的低位位(LSB)进行XOR运算,并将运算完后

的结果存回CRC寄存器;

步骤三:检查CRC寄存器的最低位(LSB), 若此位为0, 则CRC寄存器值右移一位; 若此位为1, 则CRC寄 存器值右移一位后,再与A001 H进行XOR运算;

步骤四:回到步骤三,直到步骤三已被执行过8次,才进行到步骤五;

步骤五:对指令讯息的下一位重复步骤二到步骤四,直到所有位都被这样处理过,此时CRC寄存器的内容即 是CRC帧误值。

说明: 计算出CRC帧误值之后, 在指令讯息中, 须先填上CRC的低位, 再填上CRC的高位, 请参考以下例子。 例如: 从局号为01 H伺服的0101 H地址读取2个字(word)。从ADR至资料数的最后一位所计算出的CRC寄存 器的最后内容为3794 H, 则其指令讯息如下所示:

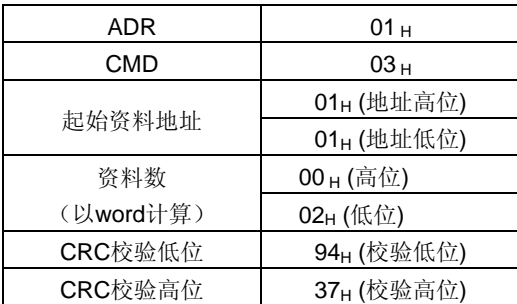

#### **End1**、**End0**(通讯侦完成)

#### **ASCII**模式:

以(OD H) 即字符'\r' 『carriage return』及(OA H) 即字符为'\n' 『new line』,代表通讯结束。 **RTU**模式:

超过当前通讯速率下的4个字节通讯时间的静止时段表示通讯结束。

#### 范例:

```
下面以C语言产生CRC值。此函数需要两个参数:
Unsigned char * data; 
Unsigned char length:
此函数将回传Ursigned integer型态的CRC值。
Unsigned int crc_chk(Unsigned char * data,Unsigned char length){ 
          int i,j; 
          Unsigned int crc_reg=oxFFFF; 
          While(length- -){ 
                  \overline{\text{crc}} reg \overline{\text{c-c}} data++;
                  for(j=0;j<8;j++){
                            If(crc_reg & 0x01){ 
                   crc_reg=( crc_reg >>1)^0xA001; 
                }else{ 
                   crc_reg=crc_reg >>1; 
                } 
          } 
     } 
     return crc_reg; 
}
```
#### 7.2 通讯出错处理

在通讯过程中,有可能会发生错误,常见错误源如下:

- 读写参数时, 数据地址不对:
- 写参数时, 数据超过此参数的最大值或者小于此参数的最小值;
- 通讯受到干扰,数据传输错误或者校验码错误。

当出现上述前两种通讯错误时,伺服驱动器运行不受影响,同时伺服驱动器会反馈回一错误帧。当出现第三 种错误时,传输数据将会被认为无效丢弃,不返回帧。 错误帧格式如下:

#### 上位机数据帧:

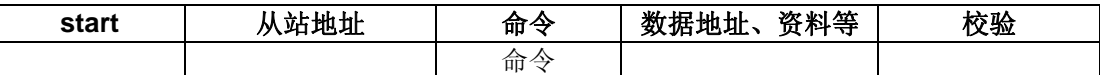

#### 伺服驱动器反馈错误帧:

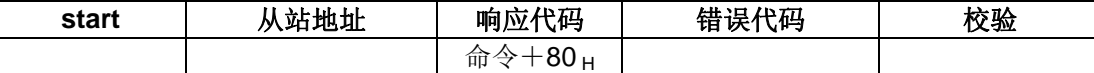

其中,

错误帧响应代码=命令+80 H;

错误代码=00 н: 通讯正常;

=01 H:伺服驱动器不能识别所请求的功能;

=02 H:请求中给出的数据地址在伺服驱动器中不存在;

=03 H:请求中给出的数据在伺服驱动器中不允许(超过参数的最大或最小值);

=04 H:伺服驱动器已经开始执行请求,但不能完成该请求;

例如: 伺服驱动器轴号为03H, 对参数Pr2.05写入数据06H, 由于参数Pr2.05参数范围0~2, 所以写入数据将 不被允许, 伺服驱动器将返回一个错误帧, 错误代码为03H(超过参数的最大或最小值), 结构如下:

#### 上位机数据帧:

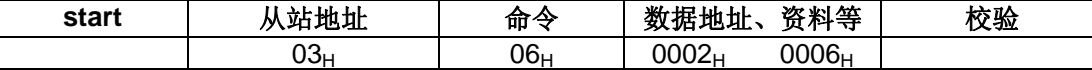

#### 伺服驱动器反馈错误帧:

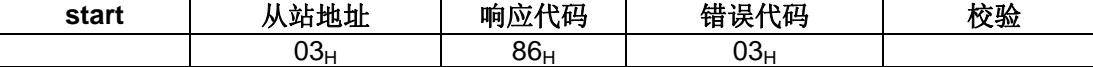

### 另外,如果上位机发送的数据帧中的从站地址为00H,表示此帧数据是广播数据,伺服驱动器将不返回帧。

伺服参数通讯地址:

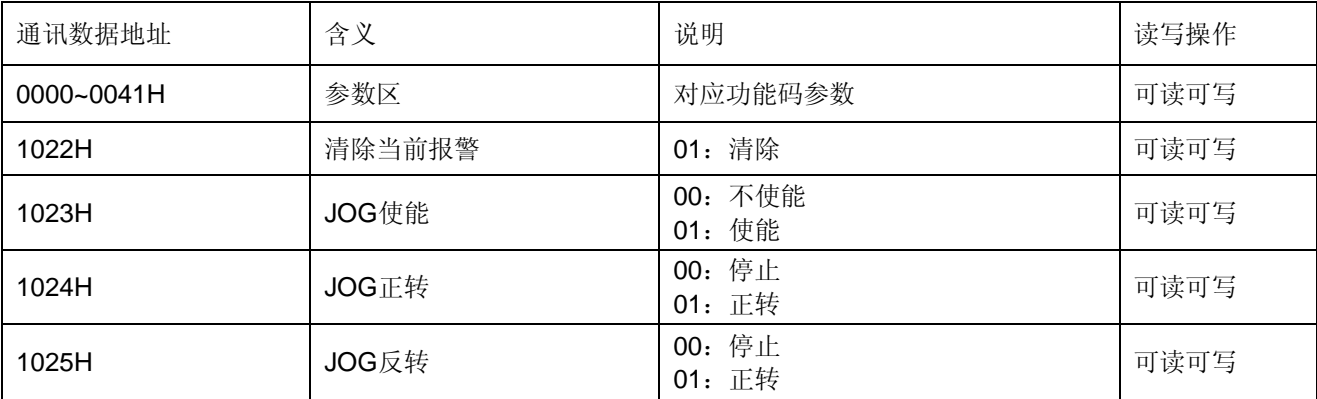

# 第 8 章

# 伺服驱动器技术规格

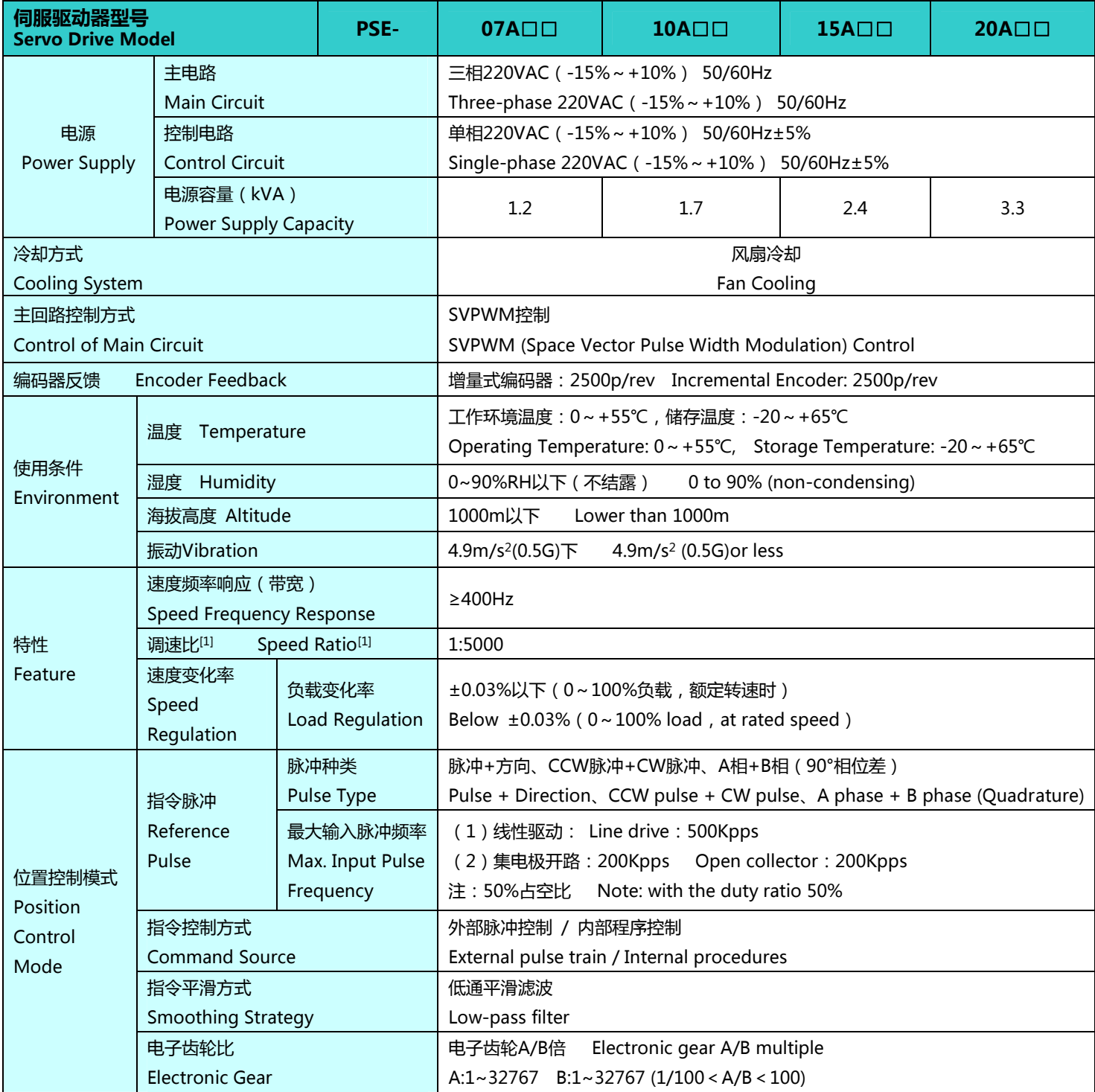

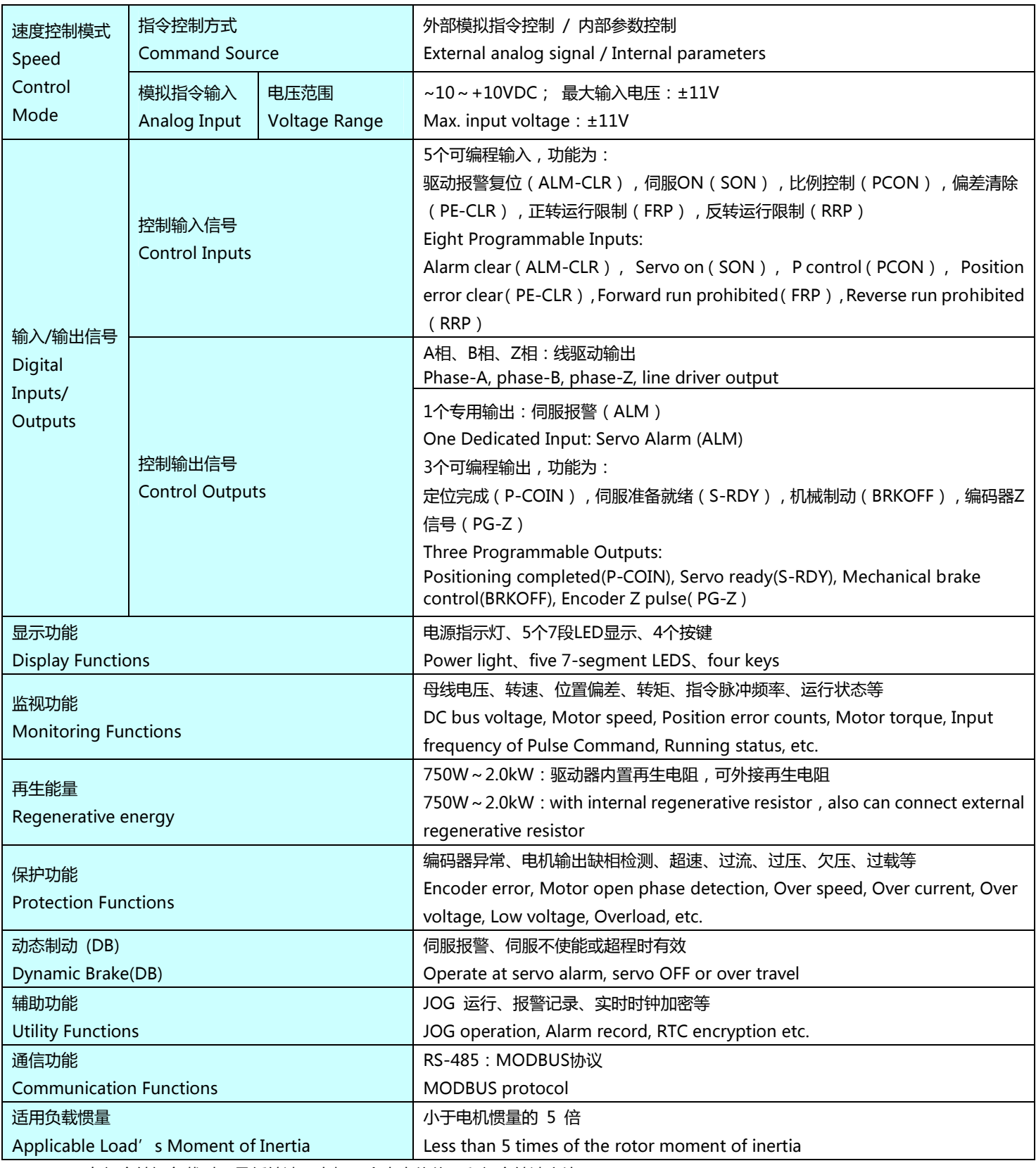

[1]在额定转矩负载时,最低转速(电机不会走走停停)和额定转速之比。

When full load, speed ratio is defined as: Minimum speed (the motor will not pause)/Rated speed.

# 第 9 章

# 功能及参数表

## 9.1 辅助功能

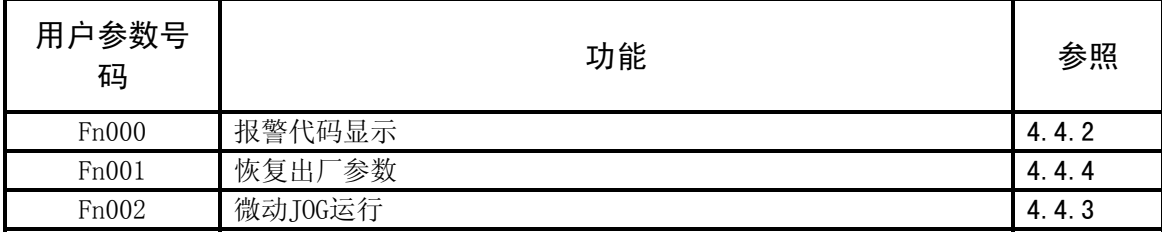

## 9.2 监视功能

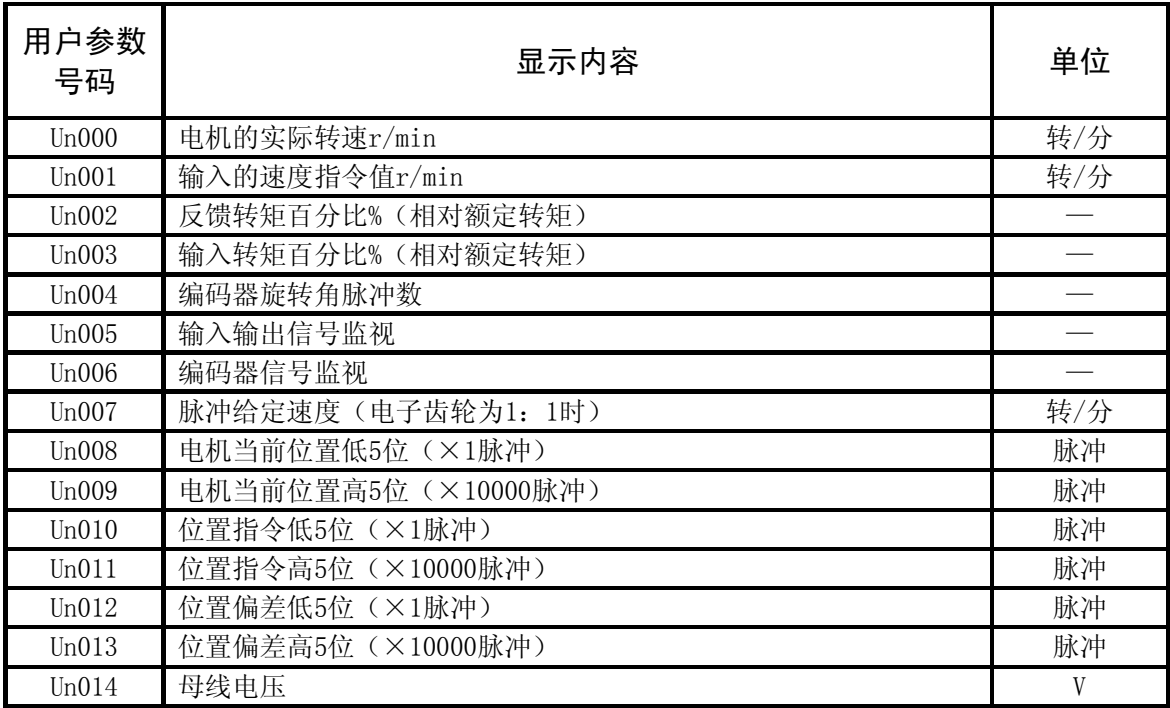

## 9.3 报警代码及含义

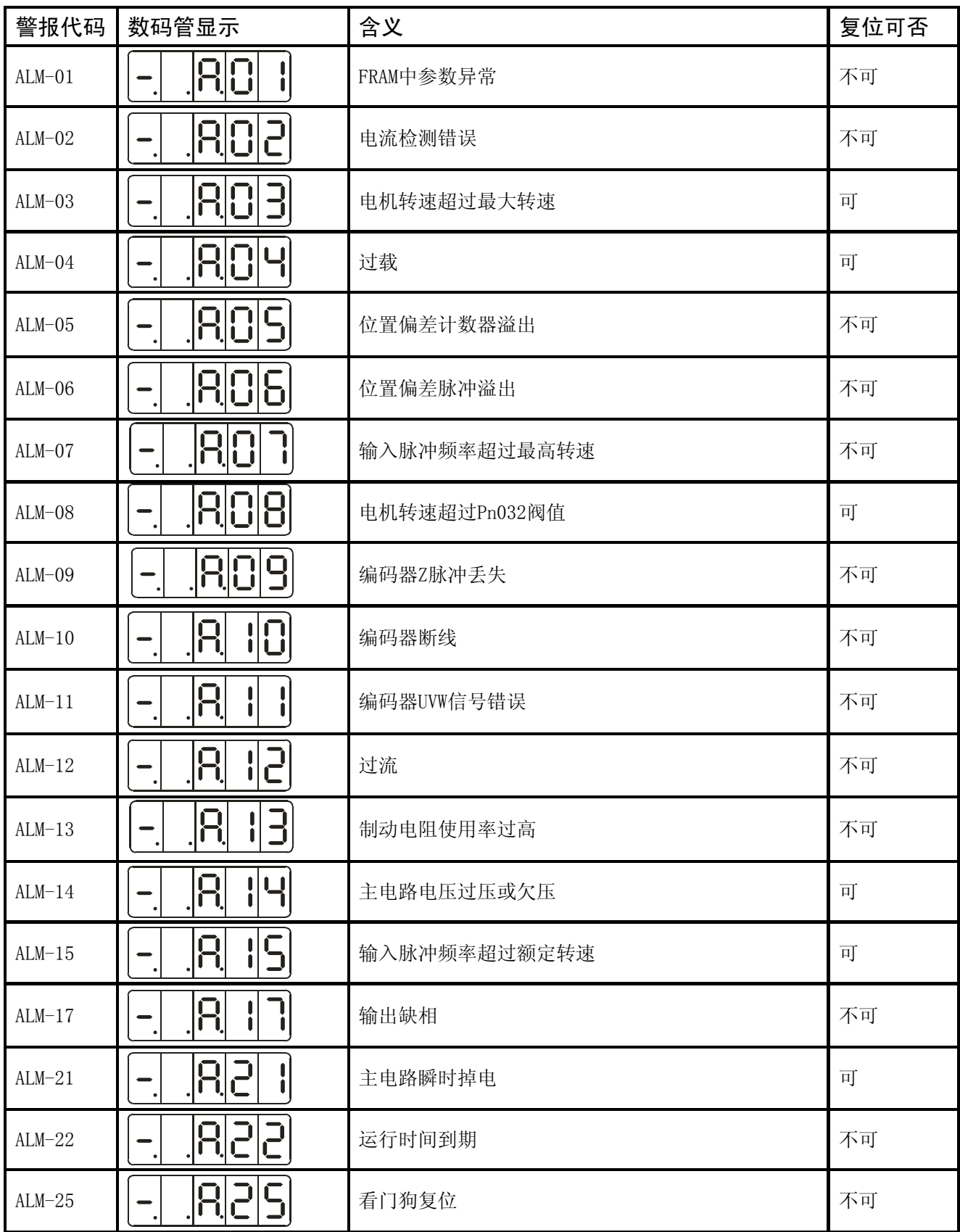

\*:复位可否:通过DATA键能够清除报警,否则,需要重启。

## 9.4 参数一览表

# PSE伺服参数一览表

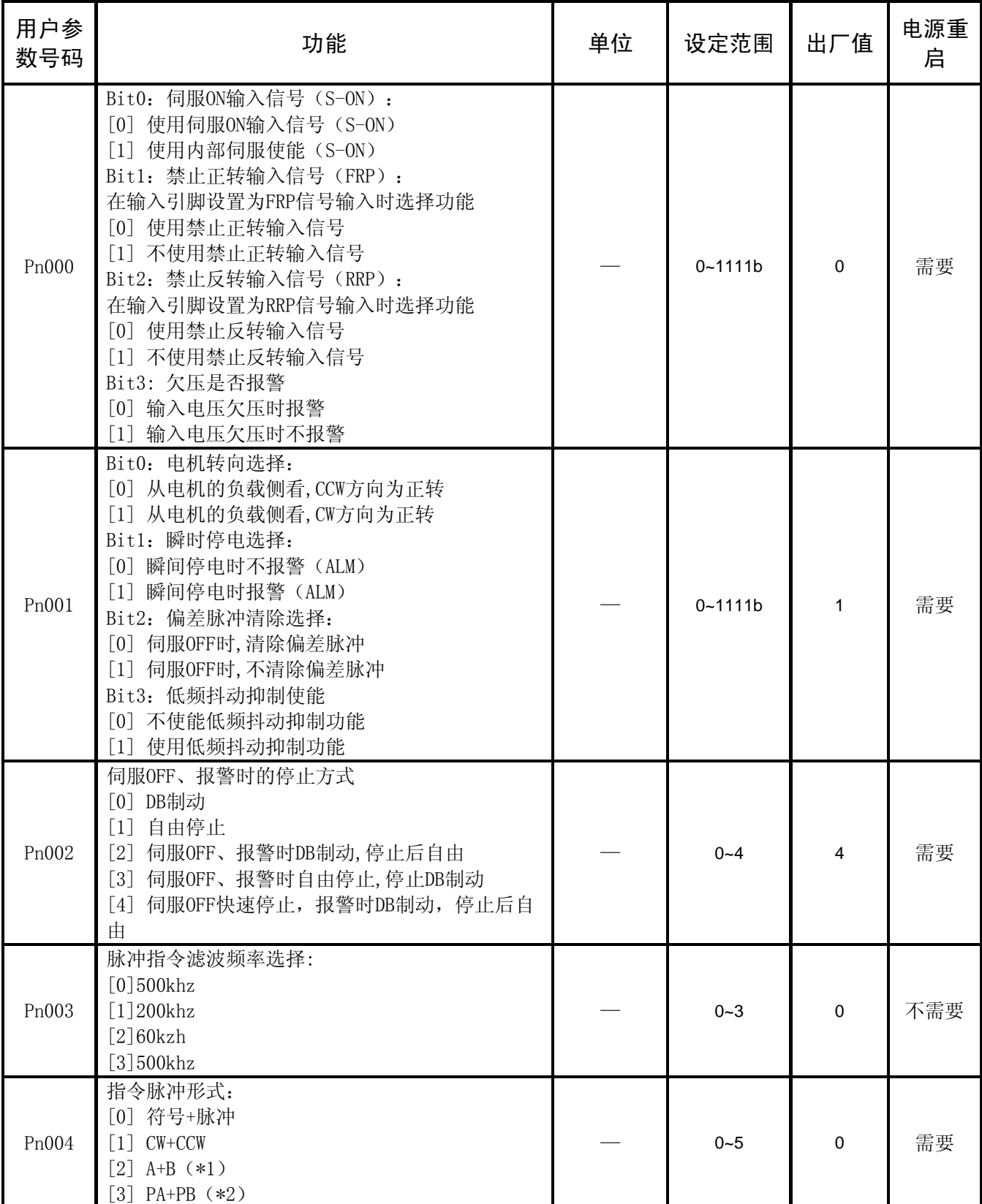

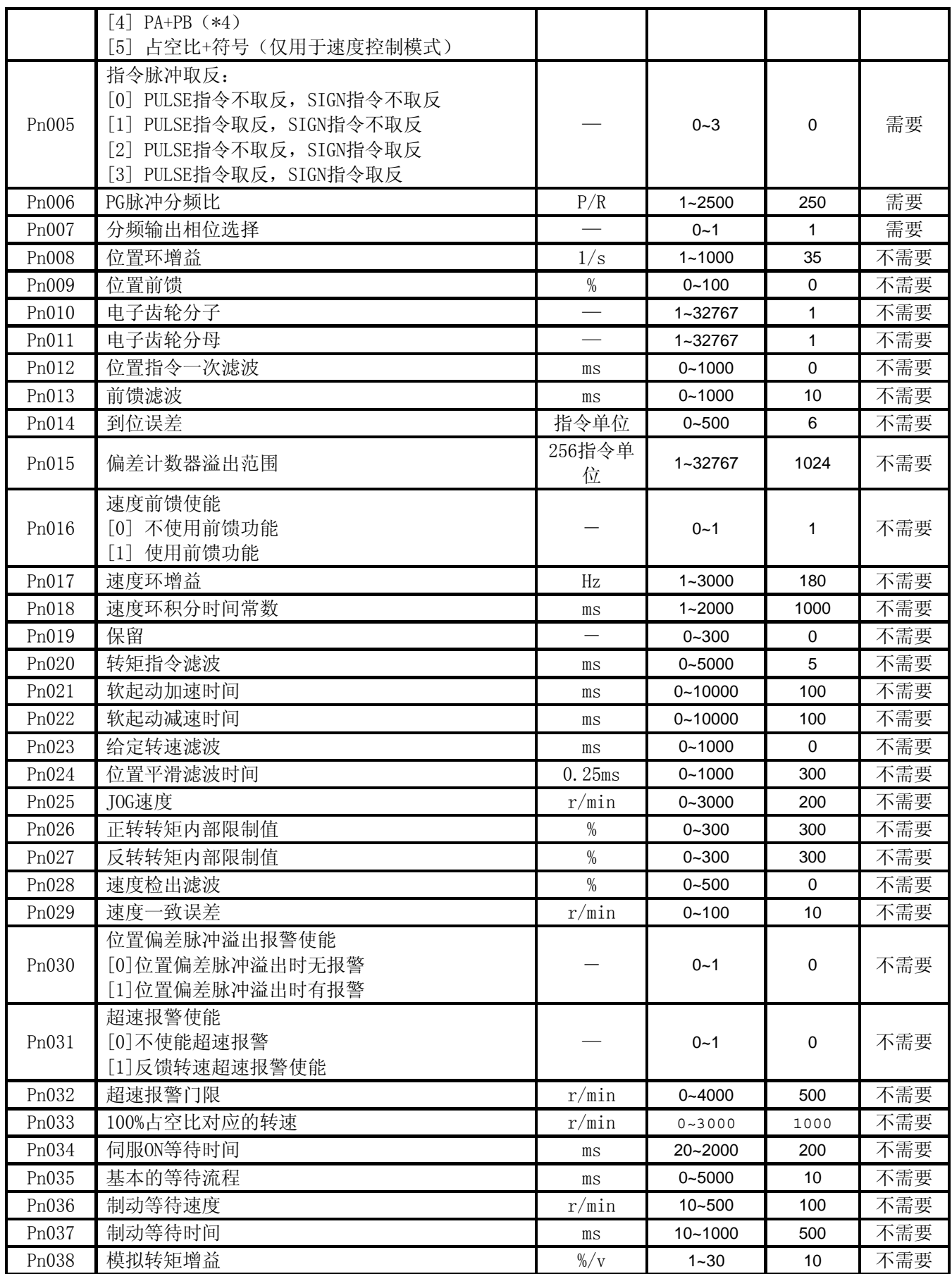

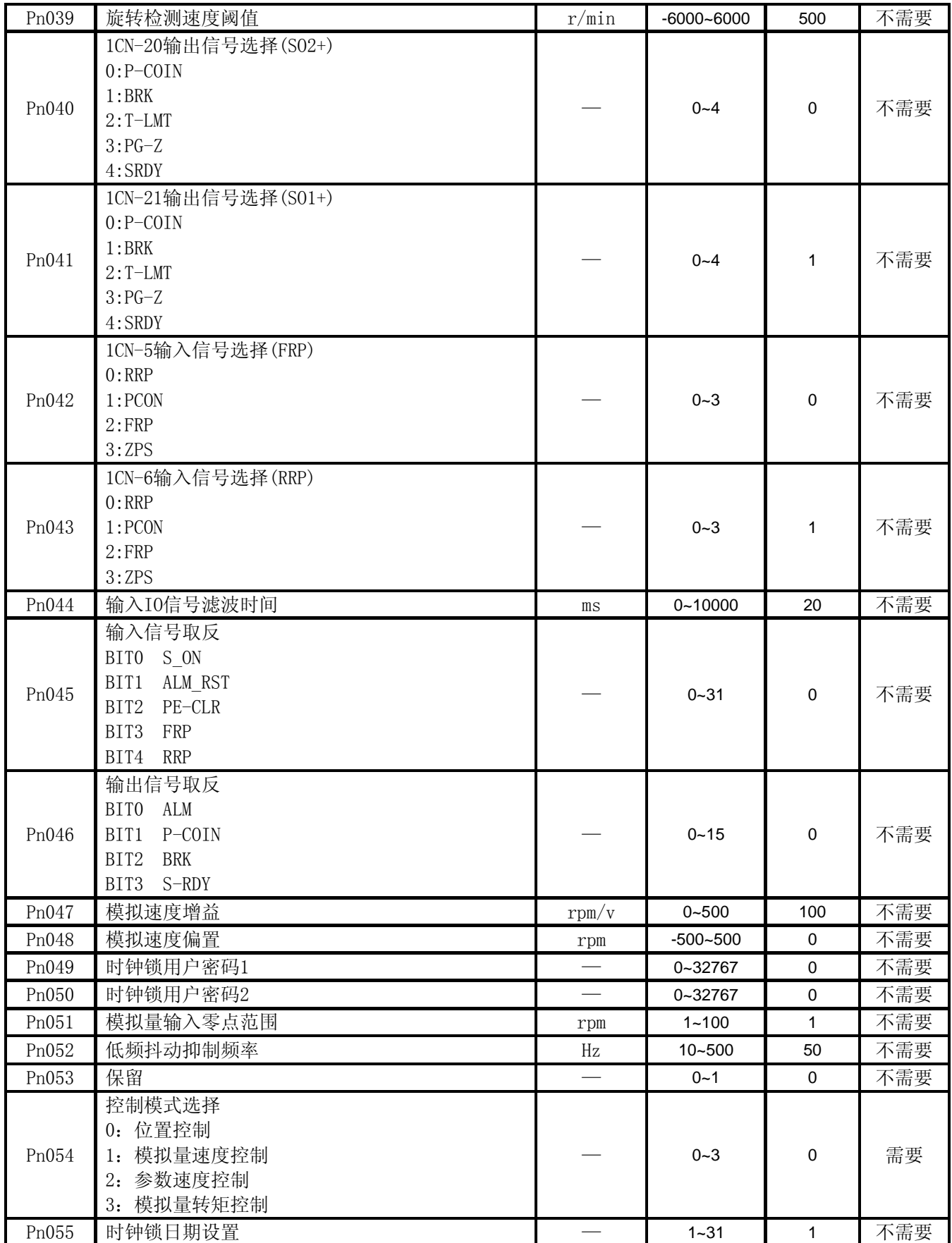

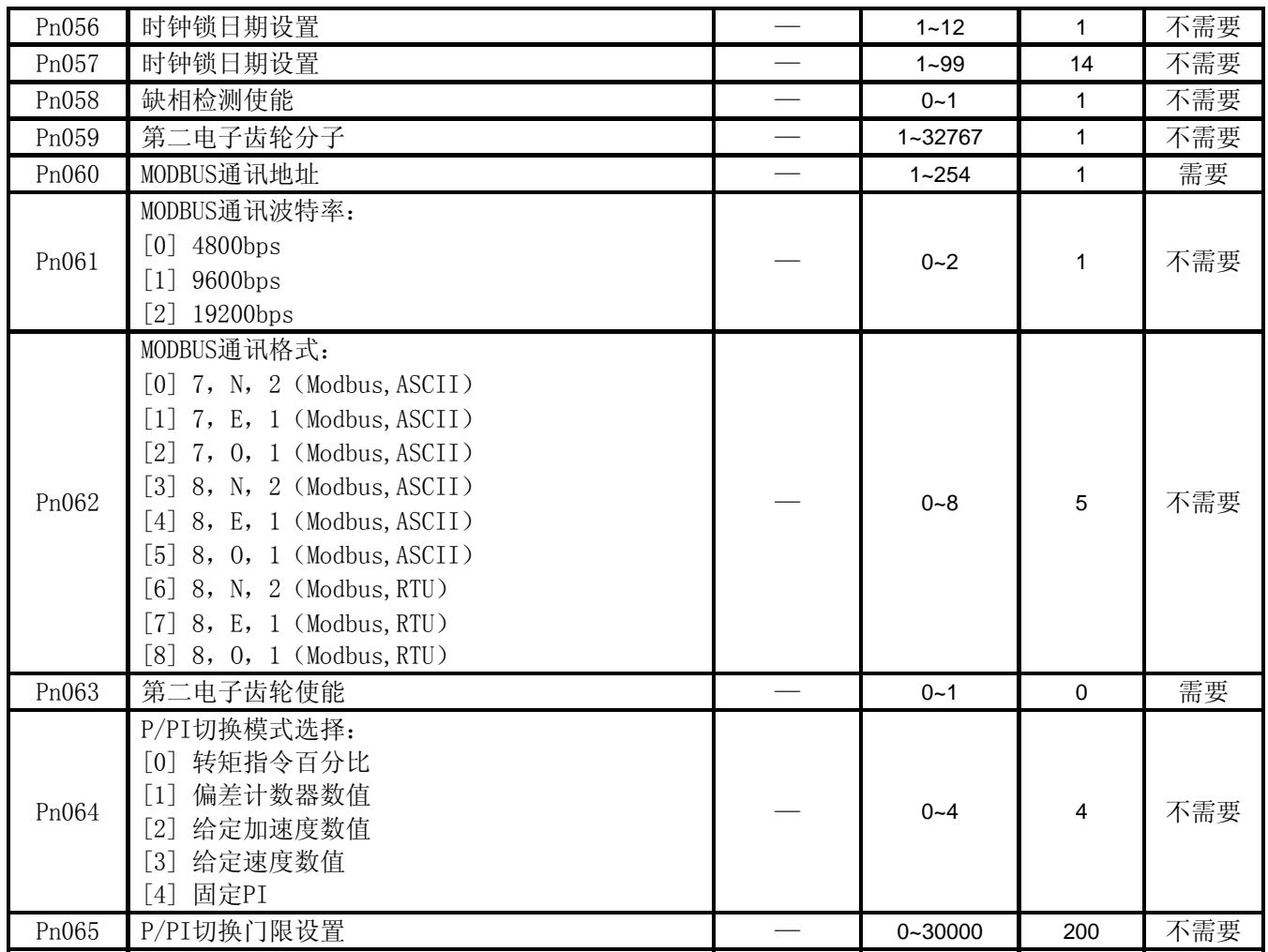

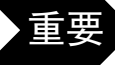

主要 "电源重起动"栏目内标有 "需要"的用户参数值进行设定变更时,要想使已进行设定变更的功能<br> 生效, 需要在切断主电路与控制电源之后再次接通电源。

附:适配机型表

| 电机型号               | 额定功率 | 额定转矩 | 额定转速    | 额定电流 | <b>Pn223</b>   |
|--------------------|------|------|---------|------|----------------|
|                    | (KW) | (Nm) | (r/min) | (A)  | 机型设置           |
| PSA-60L006030AppS  | 0.2  | 0.64 | 3000    | 1.2  | $\overline{0}$ |
| PSA-60L013030AnnS  | 0.4  | 1.27 | 3000    | 2.3  | $\overline{4}$ |
| PSA-60L016030AppG  | 0.5  | 1.6  | 3000    | 2.8  | 5              |
| PSA-80L016030AnnS  | 0.5  | 1.6  | 3000    | 2.5  | 6              |
| PSA-80L024030AppS  | 0.75 | 2.4  | 3000    | 4.0  | 9              |
| PSA-80L032030AnnS  | 1.0  | 3.2  | 3000    | 5.3  | 15             |
| PSA-90L024030AnnS  | 0.75 | 2.4  | 3000    | 3.0  | 8              |
| PSA-110L020030AnnS | 0.6  | 2.0  | 3000    | 2.5  | $\overline{7}$ |
| PSA-110L040030AnnS | 1.2  | 4.0  | 3000    | 5.0  | 15             |
| PSA-110L050030AppS | 1.5  | 5.0  | 3000    | 6.0  | 16             |
| PSA-110L040020AnnS | 0.8  | 4.0  | 2000    | 4.0  | 10             |
| PSA-110L050020AnnS | 1.0  | 5.0  | 2000    | 5.0  | 14             |
| PSA-110L060020AppS | 1.2  | 6.0  | 2000    | 6.0  | 17             |
| PSA-130L040025AppS | 1.0  | 4.0  | 2500    | 4.0  | 12             |
| PSA-130L050025AnnS | 1.3  | 5.0  | 2500    | 5.0  | 19             |
| PSA-130L060025AnnS | 1.5  | 6.0  | 2500    | 6.0  | 16             |
| PSA-130L077020AnnS | 1.6  | 7.7  | 2000    | 6.0  | 22             |
| PSA-130L077025AnnS | 2.0  | 7.7  | 2500    | 7.7  | 21             |
| PSA-130L100010AppS | 1.0  | 10.0 | 1000    | 4.0  | 13             |
| PSA-130L100015AnnS | 1.5  | 10.0 | 1500    | 6.0  | 17             |
| PSA-130L100020AnnS | 2.0  | 10.0 | 2000    | 7.5  | 20             |
| PSA-130L150010AnnS | 1.5  | 15.0 | 1000    | 6.0  | 18             |

在初始上电"。。bb"状态下,按一下"up"键,再按三下"down"键,然后按 "M"键,即可解锁选择隐藏机型参数Pn223

> 386P0173B 2014.10.30

# 上海鲍麦克斯电子科技有限公司

SHANGHAI POWERMAX TECHNOLOGY INC .

- 地址:上海市闵行区浦江镇新骏环路88号12A幢5层
- ADD: The 5th Floor Building 12A, No.88,XinJunHuan Rd, MingHang District PuJiang town Shanghai,PR China P.C:200127

————————————————————————————————————

- 电话(Tel):86-21- 33887999
- 传真(Fax):86-21-50588015
- 网址(Web): www.powermaxtech.com
- 邮箱(Email): powermax@powermaxtech.com
- 声明:本公司对该手册有最终解释权,本说明书中的内容如有变更,恕不另行通知。 本手册为上海鲍麦克斯电子科技有限公司版权所有